# UNIVERSIDADE TECNOLÓGICA FEDERAL DO PARANÁ DEPARTAMENTO ACADÊMICO DE INFORMÁTICA ESPECIALIZAÇÃO EM DESENVOLVIMENTO PARA APLICATIVOS MÓVEIS

RAFAEL ALESSI MARTINS BONILHA

**Modelo de negócios e infraestrutura baseada em dispositivos móveis para comercialização de produtos Slow Food.**

> **CURITIBA** 2018

# **RAFAEL ALESSI MARTINS BONILHA**

**Modelo de negócios e infraestrutura baseada em dispositivos móveis para comercialização de produtos Slow Food.**

> Trabalho de Conclusão de Curso apresentado como requisito parcial à obtenção do título de Especialista em Desenvolvimento para Aplicativos Móveis, do Departamento Acadêmico de Informática, da Universidade Tecnológica Federal do Paraná.

> Orientador: Prof. Dr. Leonelo Dell Anhol Almeida

**CURITIBA**

**2018**

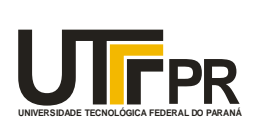

Ministério da Educação **UNIVERSIDADE TECNOLÓGICA FEDERAL DO PARANÁ Câmpus Curitiba** Diretoria de Pesquisa e Pós-Graduação *Departamento Acadêmico de Informática Coordenação do Curso de Especialização em Desenvolvimento para Dispositivos Móveis*

# **TERMO DE APROVAÇÃO**

# **"Modelo de Negócios e Infraestrutura Baseada em Dispositivos Móveis para Comercialização de Produtos Slow Food"**

por

# **"Rafael Alessi Martins Bonilha"**

Este Trabalho de Conclusão de Curso foi apresentado às 18:38 do dia 19 de fevereiro de 2018 na sala B201 como requisito parcial à obtenção do grau de Especialista em Desenvolvimento para Dispositivos Móveis na Universidade Tecnológica Federal do Paraná - UTFPR - Campus Curitiba. O(a) aluno(a) foi arguido pela Banca de Avaliação abaixo assinados. Após deliberação, a Banca de Avaliação considerou o trabalho aprovado.

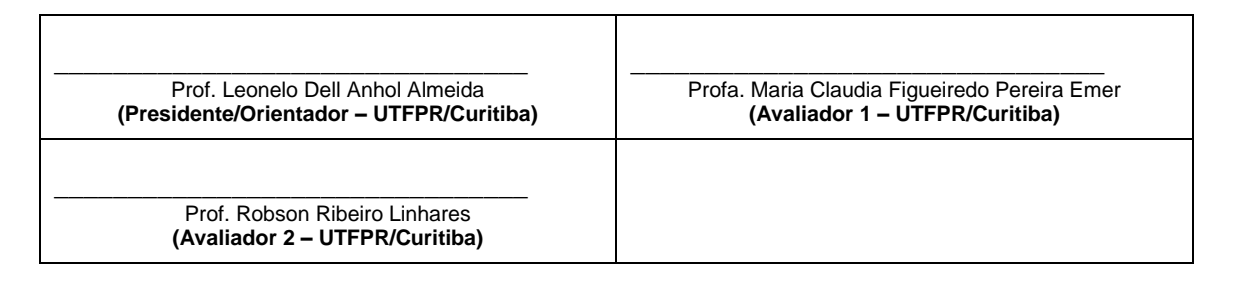

"A Ata de Aprovação assinada encontra-se na Coordenação do Curso."

# **RESUMO**

BONILHA, Rafael Alessi Martins. **Modelo de negócios e infraestrutura baseada em dispositivos móveis para comercialização de produtos Slow Food.** 2018. Trabalho de Conclusão de Curso (Especialização em Desenvolvimento para Aplicativos Móveis) - Universidade Tecnológica Federal do Paraná. Curitiba, 2016.

Atualmente os aplicativos móveis de venda de produtos alimentícios artesanais, não tem o foco principal nos pequenos produtores e nem na forma de produção desses alimentos. Este trabalho tem como objetivo sugerir o desenvolvimento de um aplicativo para dispositivos móveis para esse público. A metodologia baseia-se no Design Sprint para que de forma ágil e com foco no usuário fosse criado um protótipo e assim validar as soluções para o problema levantado nesse trabalho. A validação das ideias propostas mostrou que existe um nicho em potencial para o desenvolvimento de aplicativos móveis.

**Palavras-chave:** Aplicativos Móveis, Pequenos Produtores, e-marketplace

# **ABSTRACT**

BONILHA, Rafael Alessi Martins. **Business model and infrastructure based on mobile devices to sell Slow Food products.** 2018. Final Paper (Specialization in Developing for Mobile App) - Federal Technology University - Parana. Curitiba, 2016.

Currently, mobile apps for selling handmade food products do not focus on small producers or in the production chain. This work aims to suggest the development of a mobile app for this audience. The methodology is based on the Design Sprint, a fast and user-centered way to create a prototype and then validate the solutions to the problem approached in this work. The validation of the proposed ideas has shown that there is a potential niche for the development of mobile applications.

**Keyword:** Mobile App, Small producers, e-marketplace

# **LISTA DE ILUSTRAÇÕES**

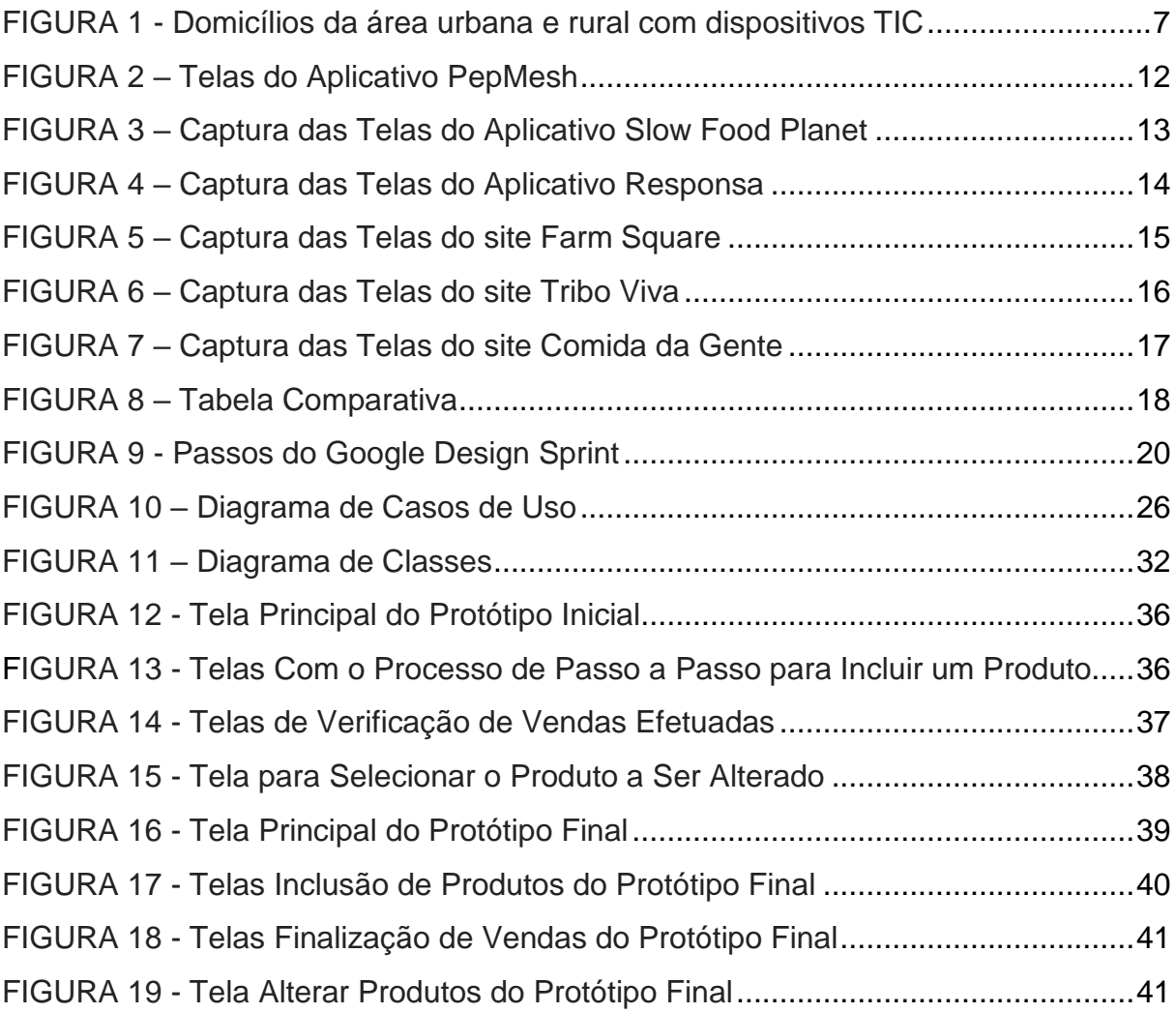

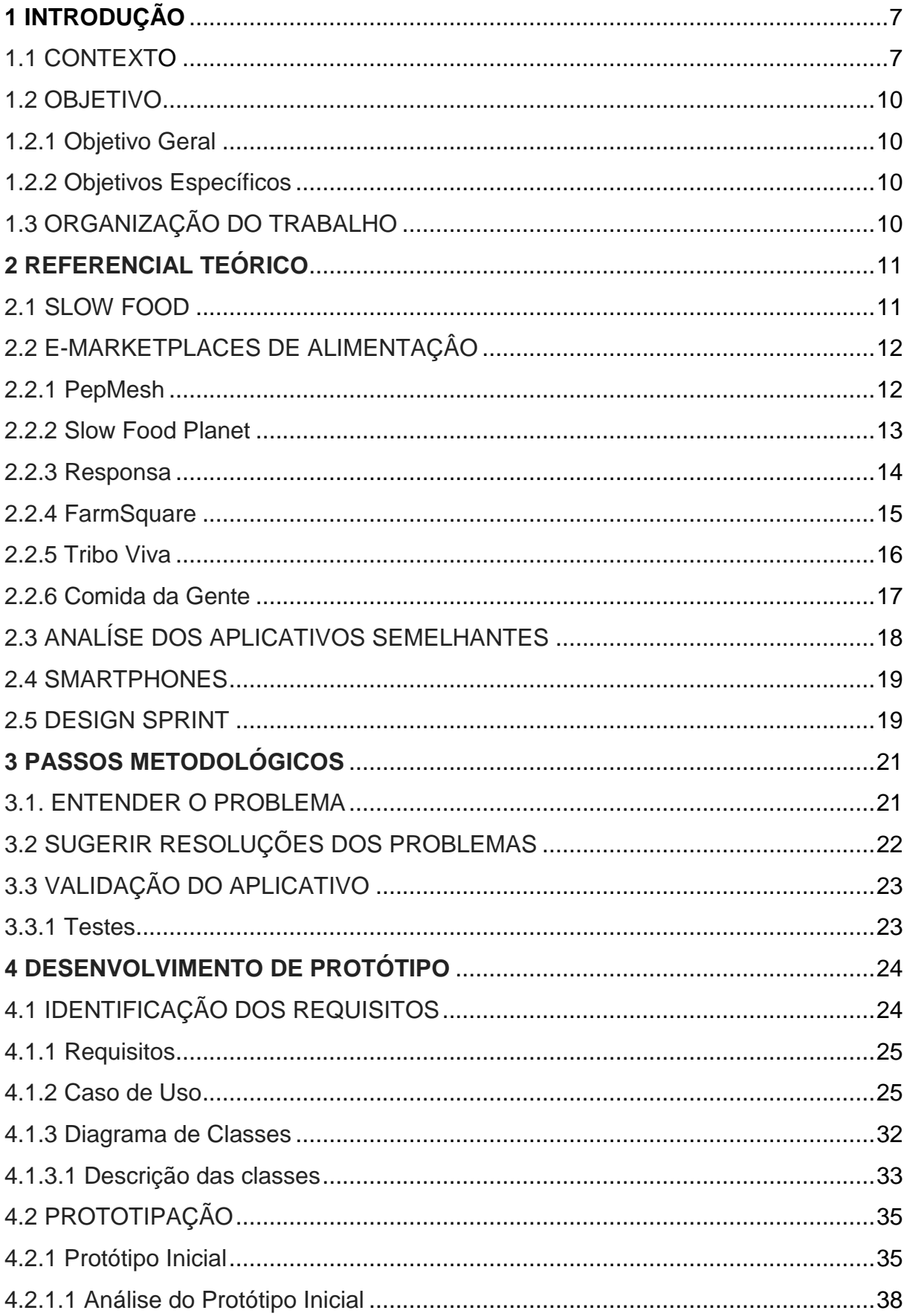

# **SUMÁRIO**

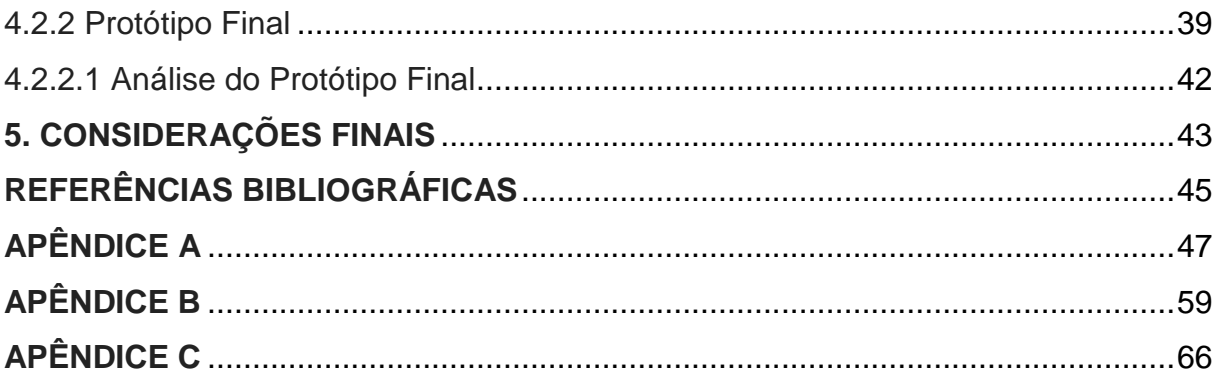

# **1 INTRODUÇÃO**

## 1.1 CONTEXTO

Vivemos em um Brasil que têm 36,2% da população vivendo em áreas rurais, sendo que 84% desses domicílios rurais possuem smartphones (CETIC, 2016). Sendo assim percebemos que mais de um terço da população brasileira não está nas áreas urbanas mas mesmo assim está conectada com a internet. Dessa população que mora no campo 78% são pequenos produtores. Ou seja, são produtores que utilizam "predominantemente mão-de-obra da própria família nas atividades econômicas do seu estabelecimento ou empreendimento", que dirigem "seu estabelecimento ou empreendimento com sua família" ou que tenham "renda familiar predominantemente originada de atividades econômicas vinculadas ao próprio estabelecimento ou empreendimento" (LEI Nº 11.326, 2006).

A Figura 1. mostra os dados referentes a Pesquisa sobre o uso das Tecnologias de Informação e Comunicação nos domicílios brasileiros - TIC Domicílios 2016 (CETIC, 2016). Assim podemos observar que de todos os dispositivos capazes de acessar a internet o telefone celular é o mais utilizado na área rural.

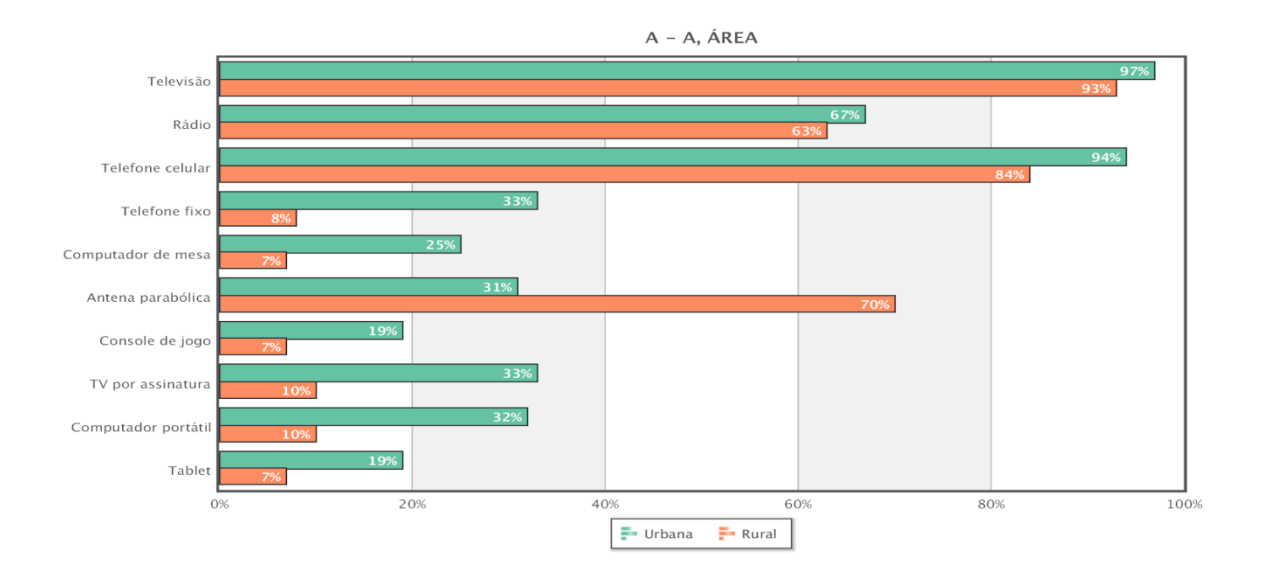

# **Figura 1. Domicílios da área urbana e rural com dispositivos TIC (Tecnologias da informação e Comunicação) - CETIC, 2016.**

Para melhor entender as necessidades dos pequenos produtores e para realizar esse trabalho realizamos e aplicamos uma pesquisa com esse público na qual ficou claro que 29% dos produtores veem falta de local adequado para a comercialização dos seus produtos uma barreira para as vendas. Além disso, quase 40% dos entrevistados apontam como um dos maiores problemas a falta de conhecimento dos produtos pelos consumidores. Também é importante ressaltar que 91,2% desses produtores acessam a internet via celular todos os dias. Com esse cenário, podemos perceber que existe um mercado em potencial para a criação de um aplicativo de vendas ou o chamado e-marketplace.

Segundo Hong e Cho "um marketplace consiste em um intermediário que fornece a infraestrutura, e a comunidade de vendedores conduzem os negócios através dessa infraestrutura" (HONG; CHO. 2011, p.469). Já Kotler diferencia os conceitos de marketplace e e-marketspace, para ele marketplace é o "local de mercado físico, como uma loja na qual vão fazer compras" e-marketspace é "o espaço de mercado é digital, como um website pelo qual se podem fazer compras" (KOTLER, 2006, p.9). As definições dos dois autores são muito semelhantes apesar de Kotler separar o virtual do físico. E, sendo assim, podemos entender que um aplicativo no qual ocorrem vendas é um marketplace ou e-marketplace.

Dentro desse contexto o P2P é um modelo de negócio definido por Sarfati como uma economia colaborativa "baseado em trocas par-a-par (*peer to peer – P2P*), intermediado por uma comunidade on-line" (SARFATI, 2016, p.26). Ou seja, é a forma de comercialização direta entre o vendedor e comprador, em uma plataforma digital, reduzindo os intermediários.

Sendo assim, é importante que exista uma ligação direta entre o consumidor final e o produtor de alimentos. Porém, hoje em dia os consumidores estão acostumados com uma alimentação de fácil acesso, o que inclui diversas opções de alimentos ultraprocessados com valor monetário mais baixo que os produtos in natura, orgânicos, agroecológicos ou minimamente processados. (MINISTÉRIO DA SAÚDE, 2014, p.22). O sistema de produção de alimentos baseado na agricultura familiar, técnicas tradicionais e processamento mínimo de alimentos, estão sendo substituídos por monoculturas que fornecem matéria-prima para alimentos ultraprocessados (MINISTÉRIO DA SAÚDE, 2014, p.19). Para contrapor essa realidade na década de 80 foi iniciado um movimento internacional chamado Slow Food. Ele salvaguarda a biodiversidade, defende a produção de alimentos sustentáveis e protege a sabedoria tradicional seguindo os três pilares: Bom Limpo e Justo. Ou seja: um produto de qualidade; limpo em sua produção e que não agrida o

meio ambiente; justo, que não explore o produtor. (SLOW FOOD, 2014, p.2). Na mesma linha encontra-se a agroecologia, agricultura que respeita e não degrada o meio ambiente e que é uma prática que também se baseia na produção sustentável. (BUAINAIN, 2006, p.55).

Dentro dessa abordagem, uma possível forma de negócio justa que valorize o pequeno produtor e que ao mesmo tempo seja rentável seria o enquadramento do emarketplace no setor 2.5. Grazzioli explica que:

> "Setor Dois e Meio" exige um modelo especial e eficiente de gestão de empresas (que pertencem ao Segundo Setor) para gerar impacto social (finalidade do Terceiro Setor), criando um modelo inovador, denominado de "Empresa Social". (GRAZZIOLI. 2016)

Dessa forma, entendemos que uma empresa que se enquadra no Setor 2.5 é uma empresa que atua nas questões sociais e que ao mesmo tempo obtém lucro.

Dentro do contexto abordado anteriormente sobre a realidade de comercialização e consumo de alimentos percebemos que mesmo existindo diversas formas de compra e venda de produtos, sejam elas em locais físicos ou virtuais, o pequeno produtor ainda sente certa dificuldade de comercialização. Sendo assim, o propósito deste projeto é propor um aplicativo como um local virtual na qual os produtores que seguem a filosofia do Slow Food poderão expor e vender diretamente para o consumidor utilizando a infraestrutura e modelo de negócios fornecidos pelo aplicativo.

# 1.2. OBJETIVO

# 1.2.1. Objetivo Geral

O objetivo geral é desenvolver um modelo de negócios e a infraestrutura para a venda e a exposição de produtos alimentícios de pequenos produtores rurais ou artesanais que seguem a filosofia do movimento Slow Food via aplicativo móvel.

# 1.2.2 Objetivos Específicos

Os objetivos específicos que compõem esse trabalho são:

- 1. Identificar as lacunas existentes na cadeia de comercialização de produtos Slow Food
- 2. Propor um modelo de negócio justo para o pequeno produtor
- 3. Validar por meio de testes as melhores alternativas para a venda de produtos de pequenos produtores via aplicativo móvel

# 1.3 ORGANIZAÇÃO DO TRABALHO

O restante deste trabalho está organizado da seguinte maneira:

- Capitulo 2: apresenta os conceitos sobre smartphones, Slow Food, design Sprint e tecnologias necessárias para o desenvolvimento de aplicativos. Além de uma analise dos concorrentes.
- Capitulo 3: apresenta a metodologia utilizada e a sequencia de passos metodológicos que foram usados para concluir o trabalho.
- Capitulo 4: apresenta os aspectos técnicos e práticos do desenvolvimento dos protótipos
- Capitulo 5: apresenta as considerações finais e passos futuros desse trabalho.

## **2 REFERENCIAL TEÓRICO**

#### 2.1 SLOW FOOD

O Slow Food é um movimento internacional surgido na década de 80 na Itália para contrapor o conceito de Fast Food. A primeira ação pública do Slow Food foi contra a abertura de uma filial de uma grande rede Fast Food em Roma. O ato consistiu na distribuição gratuita de uma macarronada em frente à loja do restaurante. O intuito foi mostrar que a Itália possui uma forte cultura alimentar, por isso a distribuição de uma comida ícone do país, e que o conceito de padronização mundial da alimentação causa um dano não só na cultura alimentar local, como em todos os segmentos que fazem parte, como exemplo: os produtores e os consumidores.

Para proteger a cultura alimentar local o Slow Food (SLOW FOOD BRASIL, 2017) baseou-se em 3 pilares:

 Alimento bom: o sabor e aroma do alimento, reconhecido por sentidos educados e bem treinados, é fruto da competência do produtor e da escolha de matérias primas e métodos de produção, que não devem de maneira nenhuma alterar sua naturalidade;

 Alimento limpo: O ambiente tem que ser respeitado e práticas sustentáveis de agricultura, manejo animal, processamento, mercado e consumo devem ser levados em consideração. Cada estágio da cadeia de produção agroindustrial, incluindo o consumo, deve proteger os ecossistemas e a biodiversidade, salvaguardando a saúde do consumidor e do produtor;

 Alimento justo: A justiça social deve ser buscada através da criação de condições de trabalho respeitosas ao homem e seus direitos e deve ser capaz de gerar remuneração adequada; através da busca de economias globais equilibradas; pela prática da simpatia e solidariedade; pelo respeito às diversidades culturais e tradições.

Com base nesses pilares surgiu o conceito de coprodutores, são consumidores que conhecem o alimento e decidem sobre quais produtos querem consumir. Pois para que tenhamos alimentos enquadrados na filosofia do Slow Food, temos que participar da cadeia produtiva, conhecer o produtor e a forma de produção.

# 2.2 E-MARKETPLACES DE ALIMENTAÇÃO

Hoje no mercado de aplicativos móveis não existem opções de *e-marketplace* que levem em consideração os princípios do Slow food, segundo levantamento feito para esse trabalho as alternativas existentes têm o foco principal no consumidor e não produtor. Com base na filosofia do alimento "Bom, Limpo e Justo" esta seção apresenta uma análise de alguns dos concorrentes mais conhecidos.

## 2.2.1 PepMesh

O aplicativo PepMesh foi criado por brasileiros, mas está somente em operação nos Estados Unidos. É a opção que mais se enquadra no bom, limpo e justo. Vende somente produtos orgânicos de produtores pequenos e próximos de onde está o consumidor final.

O objetivo do aplicativo proposto neste trabalho é basicamente o mesma, porém a parte da formação do preço será mais transparente e clara tanto para o produtor quanto para o consumidor final. O PepMesh não deixa claro o suficiente qual a taxa que é cobrada por eles, o que coloca em questão se realmente se enquadraria no Justo, ou se o produtor está sendo ou não explorado.

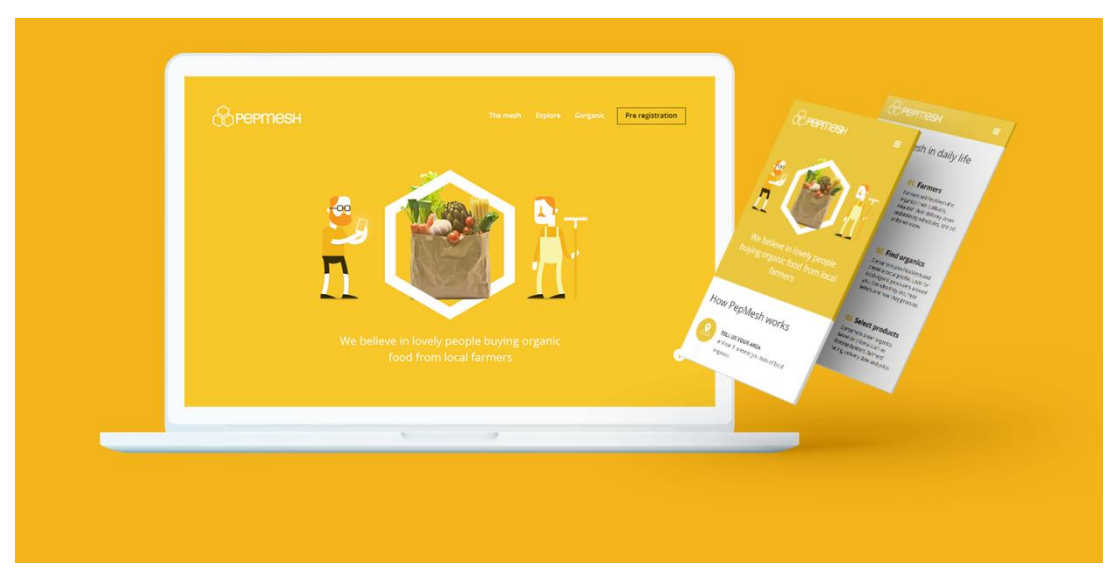

**Figura 2. Telas do Aplicativo PepMesh.**

#### 2.2.2 Slow Food Planet

O aplicativo Slow Food Planet foi criado pelo próprio Slow Food, funciona através de geolocalização e mostra as opções mais próximas de estabelecimentos que seguem a filosofia: bom, limpo e justo. É possível ver o nível de enquadramento em cada um dos pilares do Slow Food, por exemplo um restaurante pode ser bom, limpo e justo, enquanto outro pode ser somente bom e justo. Os estabelecimentos são indicados por uma comissão de membros do movimento. A parte mais importante para ser incluída no aplicativo em desenvolvimento será esse nível de enquadramento na filosofia do Slow Food.

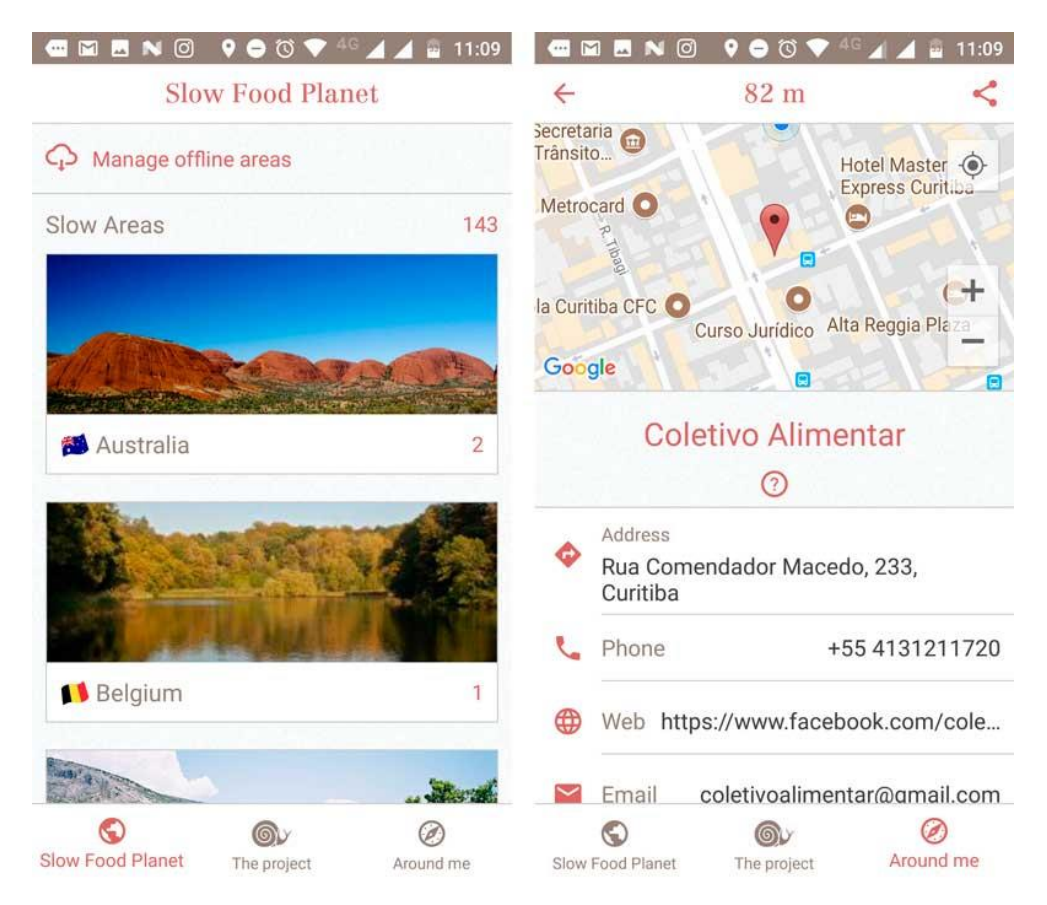

**Figura 3. Captura das telas do Aplicativo Slow Food Planet**

# 2.2.3 Responsa

O aplicativo Responsa é semelhante ao Slow Food Planet, utiliza a geolocalização para mostrar locais e iniciativas sobre produtos orgânicos. O aplicativo se enquadra na parte da filosofia dos alimentos bons, pois só tem opções de orgânicos. Porém não podemos concluir o quão limpo e justo são seus produtos, A vantagem em relação ao Slow Food Planet é que qualquer usuário pode indicar um local. O que deixa o aplicativo mais colaborativo, é um ponto importante que será incluído no aplicativo proposto neste trabalho.

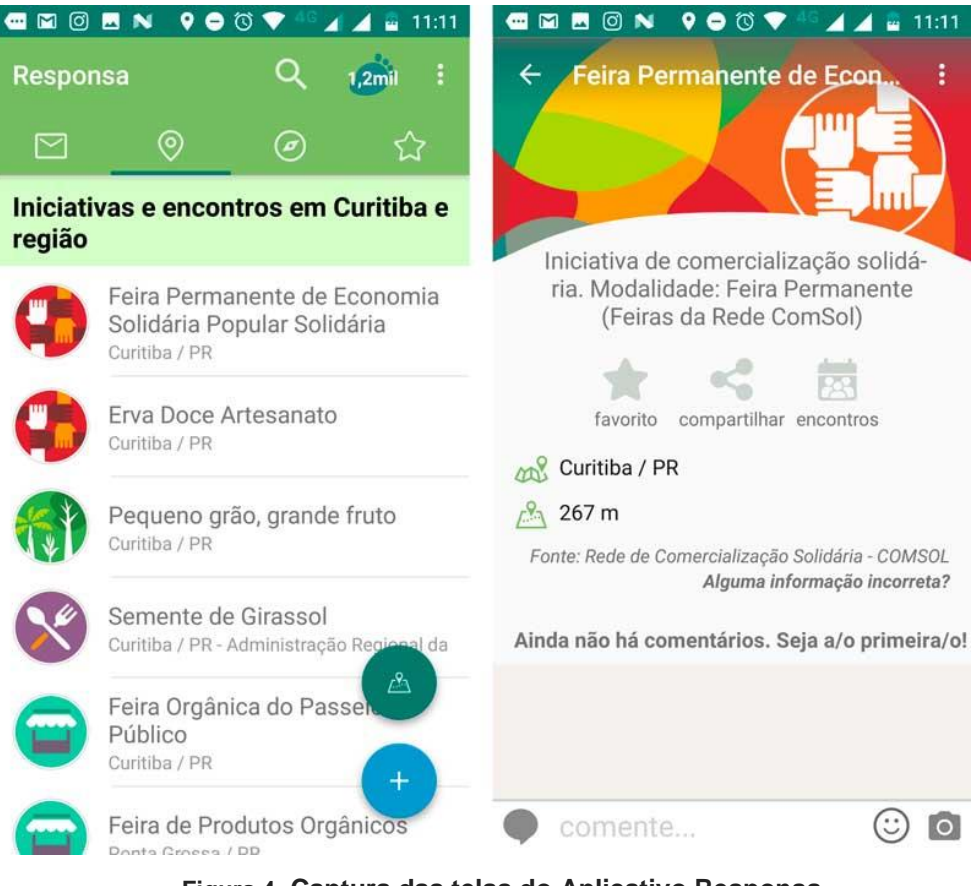

**Figura 4. Captura das telas do Aplicativo Responsa**

#### 2.2.4 FarmSquare

FarmSquare é um website voltado a "produtores" urbanos, de todos analisados, ele é o mais colaborativo e fácil de utilizar. O que enquadra seus produtos na parte da filosofia do justo é que todas as transações são feitas diretamente com o produtor. Porém, muitos produtores não respondem ou não atualizam o estoque e essa liberdade e a falta de gerenciamento faz com que a credibilidade se perca. A facilidade de cadastro, compra e venda são pontos positivos que serão considerados para o aplicativo em desenvolvimento neste trabalho.

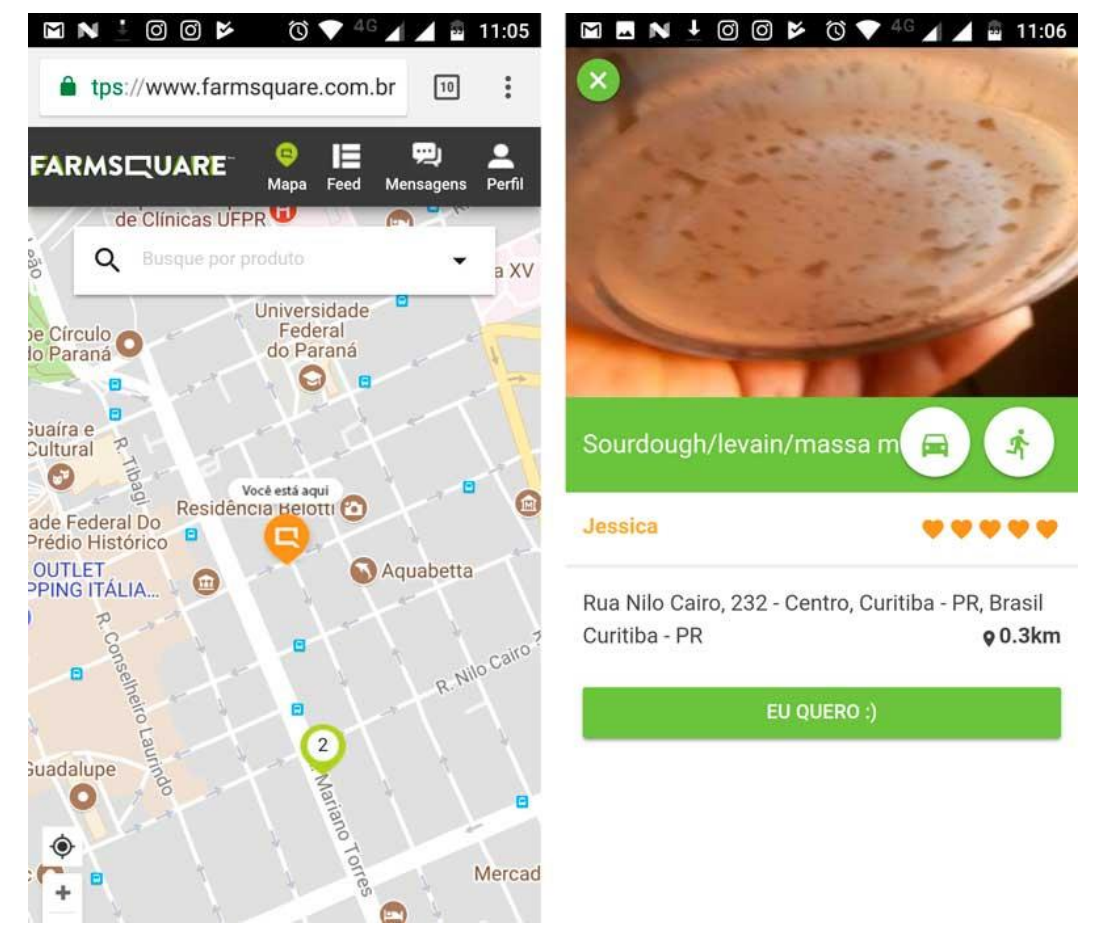

**Figura 5. Captura das telas do site FarmSquare**

O Tribo Viva é um website que se enquadra no Justo, pois apresenta com clareza a taxa cobrada para a manutenção da plataforma. Não é possível identificar se também segue a filosofia do Bom e Limpo, pois é complexa a parte de cadastro, e talvez seja essa a razão por possuir poucos produtos à venda. A formação do preço é importante para ser incluída no aplicativo em desenvolvimento.

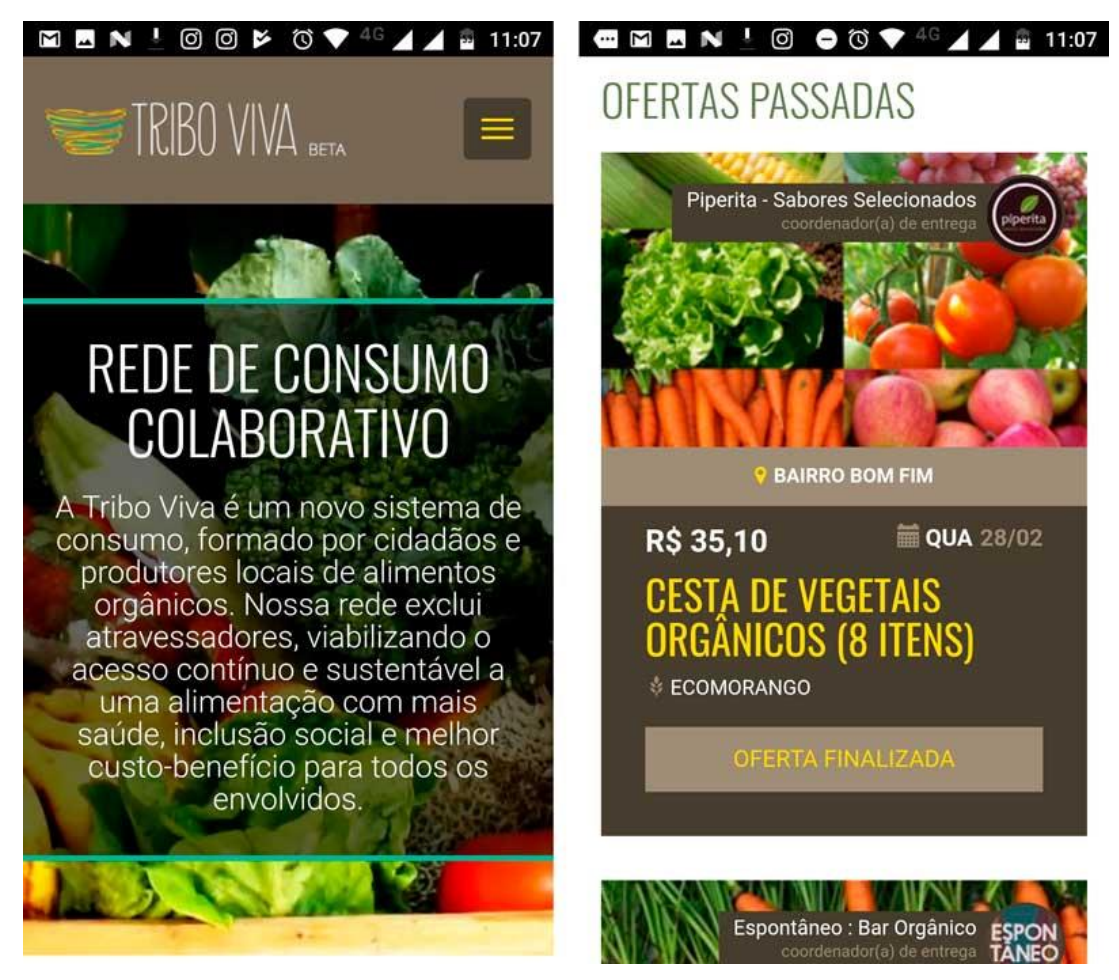

**Figura 6. Captura das telas do site Tribo Viva**

# 2.2.6 Comida da Gente

Comida da Gente é um website de compra colaborativa direta dos produtores. O diferencial do website é a boa descrição dos produtos e a indicação do que o produtor faz. Por exemplo ícones de: "Fazemos", "Criamos", Cultivamos", "Distribuímos", "Cuidamos". Podemos observar que se enquadra na parte da filosofia dos alimentos nos alimentos bons, mas não é possível saber sobre até que ponto são justos e limpos. A inclusão de ícones é uma ideia a ser incluída no aplicativo em desenvolvimento.

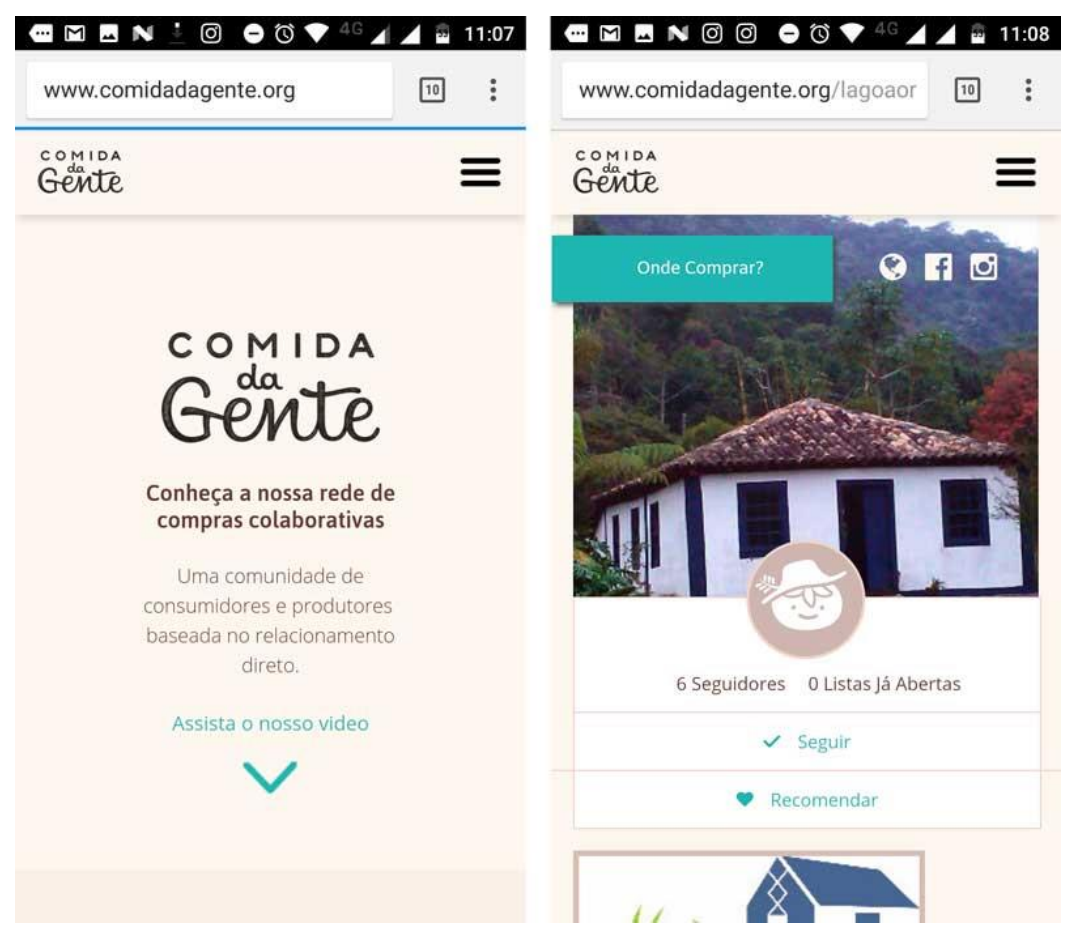

**Figura 7. Captura das telas do site Comida da Gente**

# 2.3 ANÁLISE DOS APLICATIVOS SEMELHANTES

Em todos os aplicativos e websites analisados, nenhum tem uma opção fácil para o produtor se cadastrar e vender. A maioria tem que entrar em contato via email para ter informações de como se cadastrar como vendedor. Dentre todos, o FarmSquare é o único que não faz distinção entre vendedor e comprador, o que o torna o mais fácil de vender produtos. Essa opção de não distinguir o produtor do consumidor é uma opção viável a ser incluída no aplicativo.

A tabela a seguir mostra a comparação dos itens que foram analisados nos aplicativos concorrentes que estão incluídos no aplicativo aqui proposto.

| <b>Aplicativos</b>                  | Propostono no | <b>Farm Square</b> | <b>Tribo Viva</b> | Comida da | PepMesh | <b>Slow Food</b> | Responsa   |
|-------------------------------------|---------------|--------------------|-------------------|-----------|---------|------------------|------------|
|                                     | Trabalho      |                    |                   | Gente     |         | Planet           |            |
| Cadastro diferenciado para Produtor | Sim           | Não                | Não               | Não       | Não     | Não              | Não        |
| Cadastro via Facebook               | Sim           | <b>Sim</b>         | Não               | Sim       | Sim     | Não              | Não        |
| Cadastro via Formulário             | Sim           | <b>Sim</b>         | Sim               | Não.      | Sim     | Não              | <b>Sim</b> |
| Entrega organizada pelo Aplicativo  | Sim           | Não                | Sim               | Sim       | Sim     | Não              | Não        |
| Entrega organizada pelo Vendedor    | Sim           | Sim                | Não               | Sim       | Não     | Sim              | Sim        |
| Qualificação dos Produtos           | Sim           | Sim                | Não               | Não       | Não     | Sim              | Sim        |
| Descrição dos Produtos              | Sim           | <b>Sim</b>         | Sim               | Sim       | Sim     | Sim              | Sim        |
| Descrição do Método de Produção     | Sim           | Não                | Não               | Não       | Não     | Não              | Não        |
| Fotografia do Produto               | Sim           | Sim                | Sim               | Sim       | Sim     | Sim              | Sim        |
| Categorização dos produtos          | Sim           | Sim                | Sim               | Sim       | Sim     | Sim              | Sim        |

**Figura 8. Tabela comparativa – O autor**

Com essa análise foi observado que poucos aplicativos de e-marketplace de alimentação foram feitos para o pequeno produtor que vende produtos alinhados com a filosofia do Slow Food. A maioria dos aplicativos tem o foco na venda sem contemplar o produtor e sem valorização das características de produção dos alimentos.

#### 2.4 SMARTPHONES

Smartphones, segundo Torres são telefones inteligentes com as funcionalidades de computadores (TORRES, 2009, p. 356). Segundo pesquisa do Google, publicada na Folha de São Paulo, (FOLHA DE SÃO PAULO, 2017) 62% da população brasileira utiliza smartphones, a matéria também indica que no Brasil o acesso à internet é feito principalmente através dos smartphones. Além disso, uma pesquisa da Stat Counter (STAT COUNTER, 2017) aponta que o sistema Android foi o mais utilizado, entre os meses de novembro de 2016 e novembro de 2017, nos smartphones dos brasileiros, pois está presente em 84% dos aparelhos. Com base nos dados observamos que a plataforma Android é a mais adequada para o desenvolvimento do aplicativo.

## 2.5 DESIGN SPRINT

O Design Sprint será utilizado como referencial metodológico principal para desenvolver um aplicativo de fácil utilização e adaptado para usuários que muitas vezes não estão acostumados com a utilização de dispositivos móveis para outros propósitos além de ligações telefônicas.

Segundo o website oficial, o Design Sprint (GOOGLE, 2017) foi criado em 2010 pela Google para ajudar a responder questões de negócios através de protótipos e testes. Ele é um framework centrado no usuário fazendo com que se obtenham resultados claros e de forma eficaz. Algumas modificações foram feitas para o Design Sprint se enquadrar na aplicação desse trabalho.

Tal como apresentado na Figura 2 a aplicação do Design Sprint sugerida pelo website oficial é a seguinte dividida em 5 etapas:

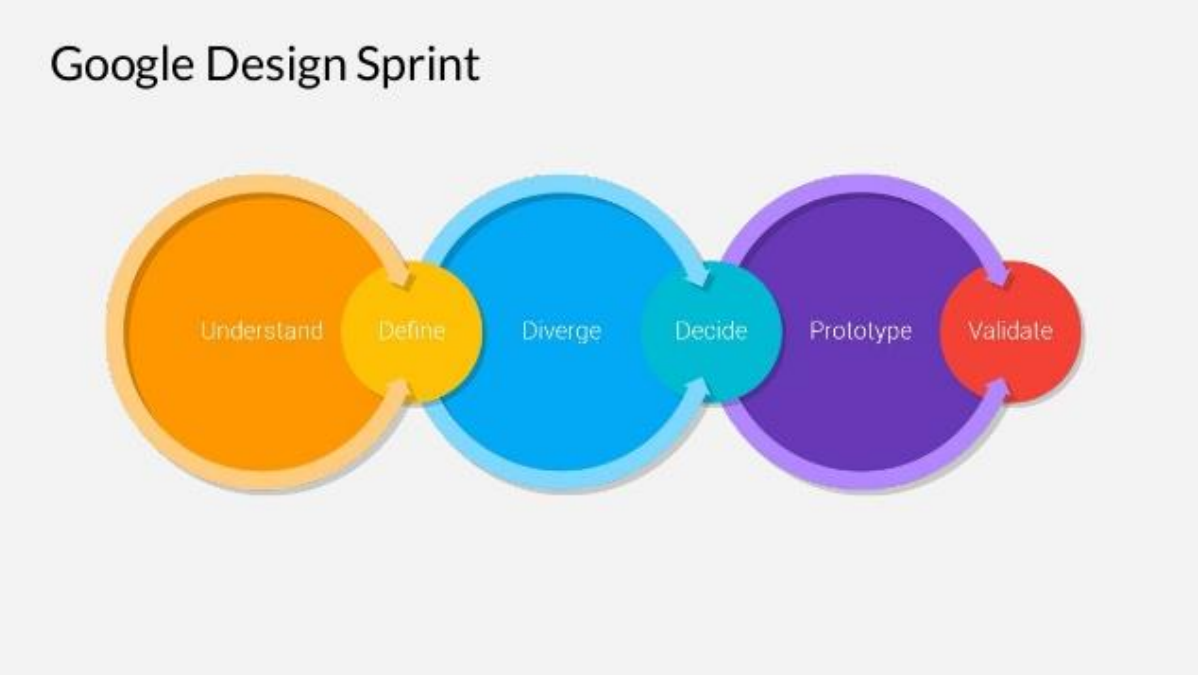

**Figura 9. Passos do Google Design Sprint**

- Primeira etapa: Entender. Nesta etapa é na qual uma equipe multidisciplinar se reúne para discutir e tentar entender o problema que está sendo trabalhado, nessa primeira parte podem ser apresentados dados, informações e conversa com especialistas;
- Segunda etapa: Esboço. É a etapa em que diversas ideias de diferentes pontos de vista são sugeridas pelos participantes. Nesse ponto nenhuma ideia deve ser julgada como boa ou ruim;
- Terceira etapa: Decidir. As ideias sugeridas individualmente são apresentadas e discutidas pela equipe. Dentre todas as sugestões são escolhidas as melhores soluções para continuar o processo;
- Quarta etapa: Prototipagem. Com as melhores soluções selecionadas é criado um protótipo que não necessariamente precise ser totalmente funcional.
- Quinta etapa: Validação. Para descobrir se as soluções são boas é utilizado o protótipo com usuários reais para a sua validação.

Todos esses passos podem ser repetidos mais de uma vez até se atingir um resultado satisfatório.

## **3. PASSOS METODOLÓGICOS**

Para esse trabalho as seguintes adequações foram feitas: por se tratar de um trabalho individual nenhuma das etapas foi feita em conjunto com uma equipe.

O Design Sprint foi utilizado em 3 etapas, algumas delas aplicadas de forma cíclicas até retornarem com um resultado satisfatório.

Na primeira etapa o problema foi levantado por meio de coleta de dados online e aplicação de uma pesquisa elaborada para a realização desse trabalho. As fases seguintes seguiram as definições do website oficial do Design Sprint, exceto por não serem feitas em conjunto com uma equipe.

As etapas, esboço, decidir e prototipagem, foram agrupadas em uma única etapa chamada de: *Sugerir resoluções dos problemas.* Nas quais foram criados protótipos com as informações levantadas na etapa anterior.

E a etapa final foi a validação do protótipo com usuários, para obter informações se as soluções sugeridas para o problema foram satisfatórias.

## 3.1 ENTENDER O PROBLEMA

No primeiro passo foi levantado o problema a ser resolvido: Como ajudar o pequeno produtor a comercializar os seus produtos diretamente com o consumidor finas?

Foram levantados dados utilizando pesquisas exploratórias por meio de estudos disponíveis online sobre a utilização de dispositivos móveis e acesso a internet por pequenos produtores moradores de áreas rurais.

Além disso, foram realizadas duas pesquisas quantitativas com os pequenos produtores por meio de dois questionários, formulados para esse trabalho. O primeiro sobre as necessidades e os problemas enfrentados pelos pequenos produtores na comercialização de produtos. E o segundo, sobre quais aspectos e características dos seus produtos seriam importantes para estarem presentes no aplicativo proposto neste trabalho. Os questionários foram disponibilizados on-line, através da plataforma Google Forms, e distribuídos para produtores e simpatizantes do movimento Slow Food. Os dados foram compilados e analisados para a obtenção das características e funcionalidades mais importantes para serem inseridas no aplicativo.

Por último, por meio de uma pesquisa exploratória, foi realizado um estudo dos aplicativos semelhantes que estão disponíveis para o sistema Android na Google Play, loja oficial de aplicativos para o sistema Android. Além disso, foi realizada análise de websites que desempenham funções semelhantes às dos aplicativos concorrentes. Na análise foram considerados o público alvo desejado, a usabilidade, a forma de cadastro e a inserção de produtos.

## 3.2 SUGERIR RESOLUÇÕES DOS PROBLEMAS

O segundo passo da aplicação do Design Sprint, foi a criação de um protótipo no qual foram utilizados os dados obtidos nos resultados das pesquisas exploratórias, aplicadas anteriormente (APÊNDICE A).

Pelo fato dessa etapa ser focada na interação e no design do aplicativo, e não na sua funcionalidade, o Adobe XD foi escolhido para a criação do protótipo, um programa de desenvolvimento mais voltado ao design. Segundo o *website* oficial o Adobe XD (ADOBE, 2017) é uma solução completa para ir do conceito ao protótipo, envolvendo a criação da experiência de usuário e interação do usuário no desenvolvimento de websites e aplicativos móveis.

O protótipo foi testado com produtores da Rede Slow Food tentando ter uma ampla diversidade de áreas de produtos oferecidos. O protótipo foi testado até que os resultados obtidos fossem concretos e suficientes para poder avançar para o passo seguinte.

## 3.3 VALIDAÇÃO DO APLICATIVO

Por fim, foi desenvolvido um protótipo de alta fidelidade, com as funcionalidades do aplicativo final. Para a criação do protótipo foi utilizado o ambiente de desenvolvimento Android Studio e a linguagem de programação Java. Esse protótipo levou em consideração todos os dados obtidos nos passos anteriores. O protótipo final também foi testado com produtores de diversas áreas da rede Slow Food.

3.3.1 Testes

Os protótipos desenvolvidos durante as etapas "Sugerir resoluções dos problemas" e "Validação do aplicativo" do Design Sprint foram validados em testes com futuros usuários. Esses testes foram baseados em tarefas. Foram selecionados entre 5 a 10 produtores de alimentos participantes da Rede Slow Food, para participarem da avaliação dos protótipos.

Para a validação do aplicativo os usuários selecionados foram requisitados para realizarem as seguintes tarefas:

- 1. Incluir um novo produto para a venda;
- 2. Alterar um produto que já está à venda;
- 3. Finalizar a venda de um produto;
- 4. Visualizar o histórico de vendas.

O teste foi realizado com um observador não participante que verificou os seguintes aspectos:

- 1. Duração para finalizar as tarefas;
- 2. Sucesso ou não finalização das tarefas;
- 3. Dificuldades para o cumprimento das tarefas.

Por fim, foi aplicada uma pesquisa quantitativa, por meio de um formulário (APÊNDICE B), com os usuários que participaram dos testes dos protótipos. Essa pesquisa tem por finalidade coletar dados como sugestões de opções, modificações ou inclusões de funcionalidades que os usuários gostariam que estivessem presentes no aplicativo.

## **4. DESENVOLVIMENTO DE PROTÓTIPO**

# 4.1 IDENTIFICAÇÃO DOS REQUISITOS

Os requisitos para o desenvolvimento do primeiro protótipo foram obtidos através de duas fontes. A primeira foi a aplicação de um questionário, no qual foi observado os aspectos mais importantes que um usuário que seja um pequeno produtor de alimentos necessita em um aplicativo.

Nos fatores mais importantes para comercialização dos produtos observou-se que a grande maioria preza por uma descrição curta do produto e uma descrição da forma de produção ao invés de uma descrição longa. No mesmo tópico a fotografia foi considerada um ponto importante na comercialização. Em outra parte da pesquisa na qual os entrevistados são questionados sobre: "O que você acha mais importante seus clientes saberem sobre seu produto?" aparece em destaque o item: a forma de produção.

A segunda fonte empregou a análise de aplicativos semelhantes (já apresentada na seção 3.2) para o sistema Android disponíveis para download na loja virtual Google Play e websites de e-marketplace que desempenham as mesmas funções dos aplicativos.

Com as informações obtidas foi decidido desenvolver o aplicativo para a plataforma Android. Para a concepção do aplicativo será utilizado o Android Studio no qual é possível utilizar a linguagem Java, (JAVA, 2017) uma das linguagens mais utilizadas no mundo para programação em dispositivos móveis, segundo website oficial e banco de dados relacional Mysql (ORACLE, 2017) que são totalmente compatíveis com o sistema operacional Android.

# 4.1.1 Requisitos

Para um bom funcionamento e desempenho dos aplicativo proposto no trabalho alguns requisitos necessários. Os requisitos foram obtidos na primeira fase do Design Sprint junto ao levantamento e entendimento do problema.

# Requisitos Funcionais:

- 1. Inserir produto com processo passo a passo;
- 2. Inserir foto do produto;
- 3. Inserir informações do produto;
- 4. Aviso via push de vendas efetivadas;
- 5. Editar produto à venda;
- 6. Excluir produto à venda;
- 7. Visualizar lucro sobre as vendas;
- 8. Cadastrar vendedor;

# Requisitos Não Funcionais:

- 1. Facilidade no Login;
- 2. Facilidade para o cadastro;
- 3. Compatibilidade com sistema Android desde a versão 5.0;
- 4. Implementação do sistema em linguagem Java;
- 5. Implementação do banco em dados em MySQL;
- 6. Interface de usuário adaptável a diversos tamanhos de tela;

# 4.1.2 Caso de Uso

Para um melhor entendimento foi utilizado um diagrama de casos de uso em UML, Unified Modeling Language. A qual é uma linguagem especifica para a elaboração de projetos de softwares.

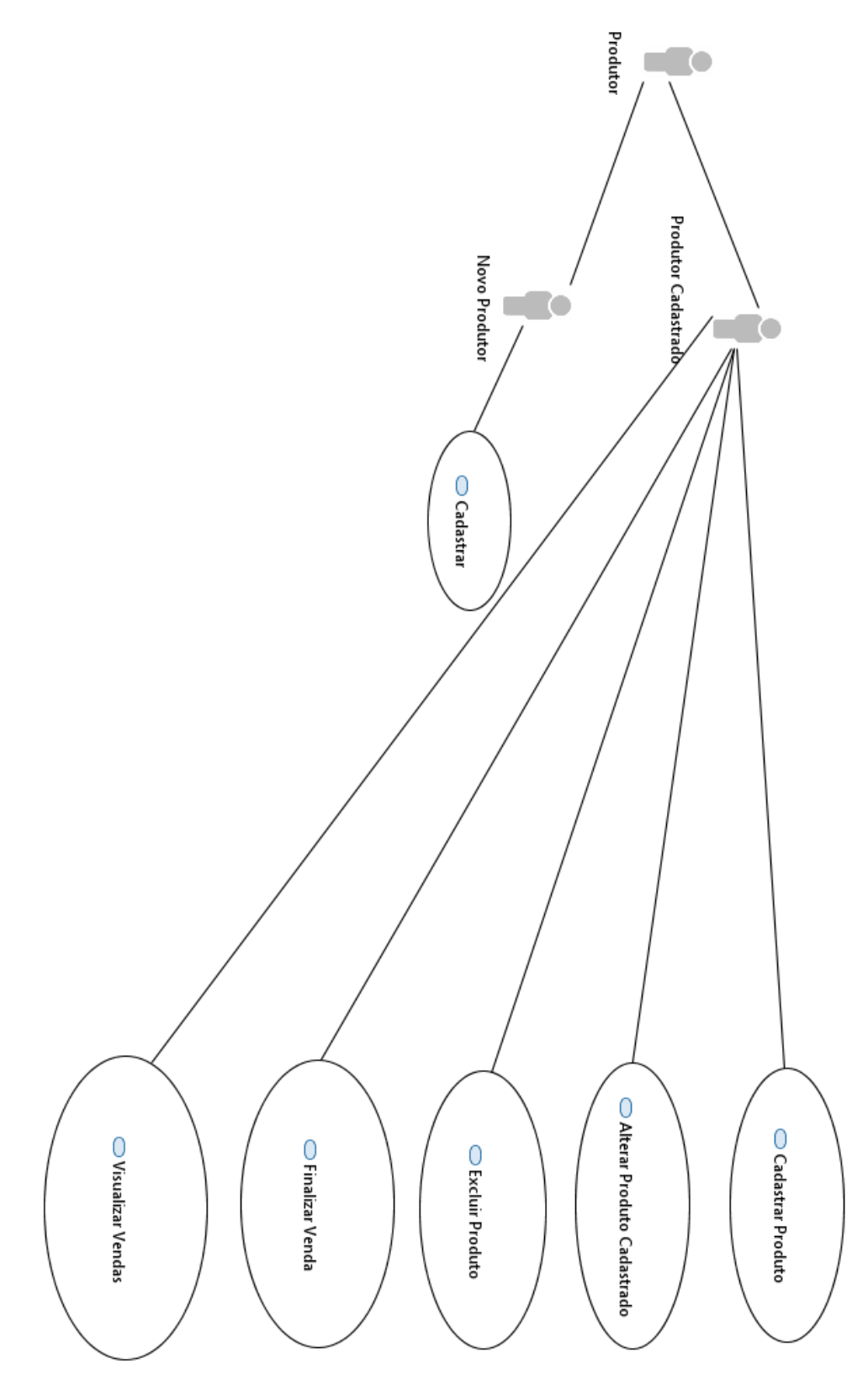

**Figura 10. Diagrama Casos de Uso**

Na figura podemos observar que o usuário, é classificado em produtor cadastrado ou novo produtor. Se for um novo produtor é necessário efetuar o cadastro para acessar as funcionalidades. Sendo já um usuário cadastrado é possível acessar todas as funcionalidades, sem necessidade cadastro.

**Nome:** Cadastrar **Descrição:** Cadastrar novo vendedor. **Pré-condições:** Nenhuma **Pós-condições:** O usuário torna-se um produtor cadastrado. Fluxo básico de eventos

- *1.* O caso de uso inicia quando o ator *produtor* escolhe a opção de cadastrar como vendedor.
- *2.* {Cadastrar novo vendedor}
- *3.* O sistema redireciona para a tela onde o produtor insere seus dados de contato e de localização: nome completo, RG, CPF, e-mail, telefone, endereço, cidade, estado, CEP.
- *4.* {Confirmar Cadastro}
- *5.* O sistema redireciona para a tela de confirmação de cadastro.

**Nome:** Cadastrar Produto

**Descrição:** Cadastrar um novo produto para venda.

**Pré-condições:** Ser um produtor cadastrado.

**Pós-condições:** O produto cadastrado fica disponível para a venda

- *1.* O caso de uso inicia quando o ator *produtor* escolhe a opção de cadastrar um produto.
- *2.* {Cadastrar Produto}
- *3.* O sistema redireciona para a tela de inserir a fotografia do produto.
- *4.* {Fotografar}
- *5.* O sistema aciona a câmera fotográfica do dispositivo.
- *6.* O produtor faz a foto do produto
- *7.* O produtor tem a opção de continuar ou fotografar novamente.
- *8.* {Continuar}
- *9.* O sistema redireciona para a tela de inserção de informações do produto: nome do produto, preço, unidade, quantidade disponível para a venda e validade.
- *10.*{Continuar}
- *11.*O sistema redireciona para a tela de inserção de informações do produto: descrição do produto e descrição da forma de produção.
- *12.*{Continuar}
- *13.*O sistema redireciona para a tela de seleção de características do produto através de *check boxes:* eu colhi, eu plantei, eu processei, produto agroecológico, 100% natural, agricultura familiar, pertence a arca do gosto, pertence a fortaleza Slow Food.
- *14.*{Continuar}
- *15.*O sistema redireciona para a tela de informações de pagamento e entrega do produto, onde o produtor escolhe via checkbox: entrega por conta do vendedor ou comprador. E pagamento via aplicativo, dinheiro ou cartão. Por último seleciona a taxa para doar para o aplicativo.
- *16.* {Continuar}
- *17.*O Sistema redireciona para a tela de confirmação do cadastro onde todas as informações cadastradas previamente são mostradas.

*18.*{Vender}

*19.*{Produto incluído com sucesso.}

**Nome:** Alterar Produto Cadastrado

**Descrição:** Alterar um produto já cadastrado.

**Pré-condições:** Ser um produtor cadastrado e ter um produto cadastrado para venda.

**Pós-condições:** As informações do produto são atualizadas

- *1.* O caso de uso inicia quando o ator *produtor* escolhe a opção de alterar produtos cadastrados.
- *2.* {Alterar Produtos Cadastrados}
- *3.* O sistema redireciona para a tela com a lista de produtos cadastrados a venda.
- *4.* {Seleciona o produto cadastrado}
- *5.* O sistema redireciona para a tela de alterar a fotografia do produto.
- *6.* {Fotografar}
- *7.* O sistema aciona a câmera fotográfica do dispositivo.
- *8.* O produtor faz a foto do produto
- *9.* O produtor tem a opção de continuar ou fotografar novamente.
- *10.*{Continuar}
- *11.*O sistema redireciona para a tela de alterar as informações do produto: nome do produto, preço, unidade, quantidade disponível para a venda e validade.
- *12.*{Continuar}
- *13.*O sistema redireciona para a tela de alterar as informações do produto: descrição do produto e descrição da forma de produção.
- *14.*{Continuar}
- *15.*O sistema redireciona para a tela de alterar seleção de características do produto através de *check boxes:* eu colhi, eu plantei, eu processei, produto agroecológico, 100% natural, agricultura familiar, pertence a arca do gosto, pertence a fortaleza Slow Food.
- *16.*{Continuar}
- *17.*O sistema redireciona para a tela de alterar informações de pagamento e entrega do produto, onde o produtor escolhe via checkbox: entrega por conta do vendedor ou comprador. E pagamento via aplicativo, dinheiro ou cartão. Por último seleciona a taxa para doar para o aplicativo.
- *18.* {Continuar}
- *19.*O Sistema redireciona para a tela de confirmação das alterações do cadastro onde todas as informações alteradas previamente são mostradas.
- *20.*{Atualizar}
- *21.*{Produto atualizado com sucesso.}

**Nome:** Excluir Produto

**Descrição:** Excluir um produto que estava à venda,

**Pré-condições:** Ser um produtor cadastrado e ter um produto cadastrado para venda.

**Pós-condições:** O produto é excluído da lista de vendas.

- *1.* O caso de uso inicia quando o ator *produtor* escolhe a opção de alterar produtos cadastrados.
- *2.* {Alterar Produtos Cadastrados}
- *3.* O sistema redireciona para a tela com a lista de produtos cadastrados a venda.
- *4.* {Excluir Produto}
- *5.* Produtor seleciona o ícone excluir produto
- *6.* {Deseja excluir o produto}
- *7.* {Sim}
- *8.* {Produto excluído com sucesso}

**Nome:** Finalizar Venda

**Descrição:** Ver as informações da compra e comprador e finalizar a venda

**Pré-condições:** Ser um produtor cadastrado e ter um produto vendido.

**Pós-condições:** A venda é finalizada.

Fluxo básico de eventos

- *1.* O caso de uso inicia quando o ator *produtor* escolhe a opção de verificar vendas.
- *2.* {Verificar Vendas}
- *3.* O sistema redireciona para a tela com a lista de produtos vendidos
- *4.* O produtor seleciona o produto destacado em verde.
- *5.* {Seleciona produto}
- *6.* O sistema redireciona para a tela com as informações da venda: quantidade vendida, valor, data da venda, forma de pagamento, nome do comprador, email do comprador e telefone do comprador.
- *7.* {Finalizar venda}
- *8.* A venda é finalizada com sucesso e passa a ter o status de concluída.

**Nome:** Visualizar Vendas

**Descrição:** Visualizar as vendas já efetuadas

**Pré-condições:** Ser um produtor cadastrado e ter um produto vendido.

**Pós-condições:** Nenhuma.

- *1.* O caso de uso inicia quando o ator *produtor* escolhe a opção de verificar vendas.
- *2.* {Verificar Vendas}
- *3.* O sistema redireciona para a tela com a lista de produtos vendidos. Os produtos destacados em verde necessitam finalizar a venda. Os demais produtos listados já tiveram a venda concluída.

#### 4.1.3 Diagrama de Classes

O diagrama de classes em UML, Unified Modeling Language, foi utilizado para representar as relações entre as classes do aplicativo proposto. O desenvolvimento usa a programação orientada a objetos para otimizar a programação e diminuir a redundância de código. A Figura 11 mostra o diagrama e suas classes.

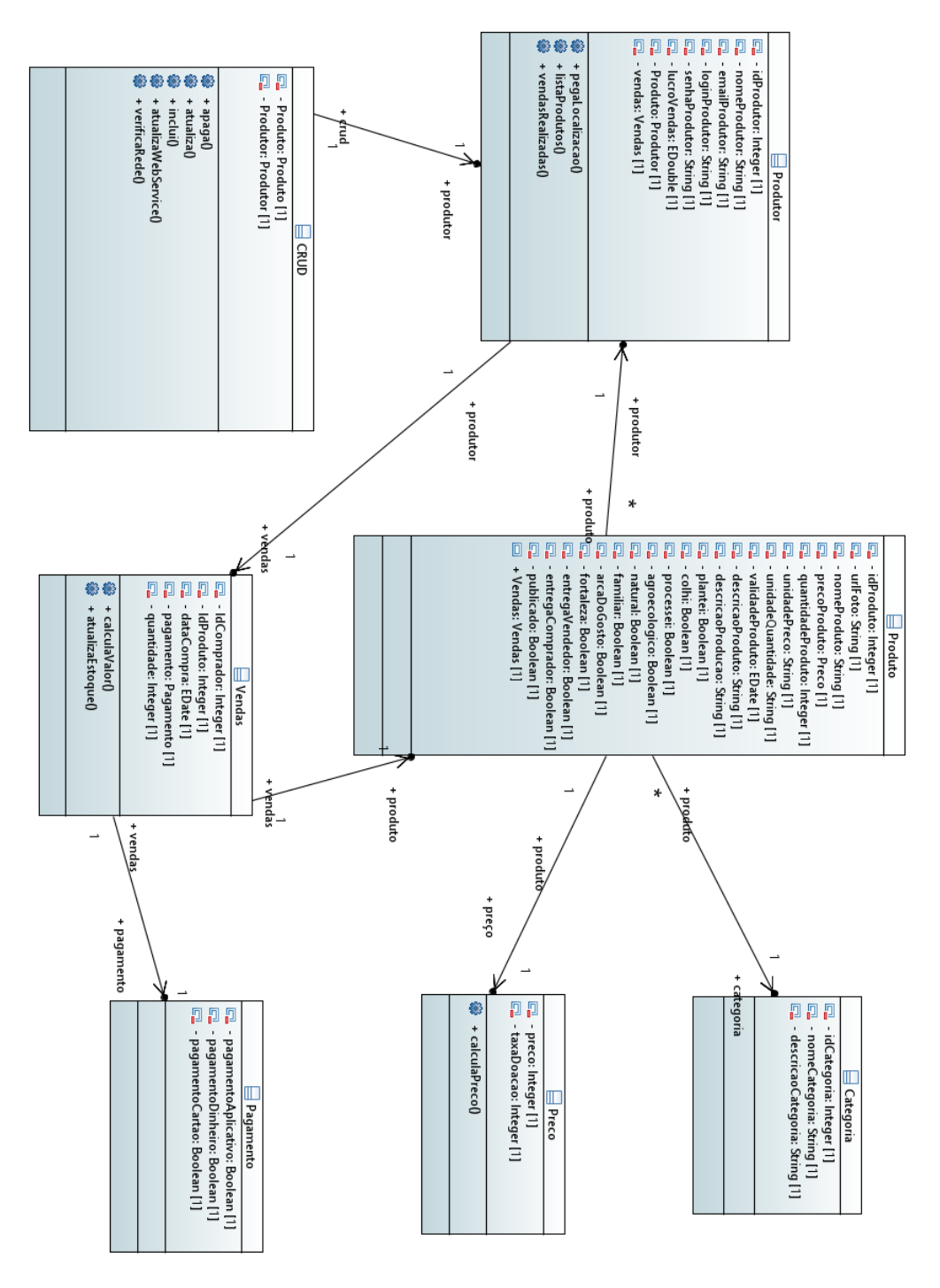

**Figura 11. Diagrama de Classes.**

4.1.3.1 Descrição das Classes

Classe Produtor é a classe responsável por guardar os dados do usuário. Como: IdProdutor: Integer; nomeProdutor:String; emailProdutor:String; loginProdutor:String; senhaProdutor:String; lucroVendas:Double. E contem as classes Produtor e Vendas.

O método pegaLocalização() é responsável por utilizar o GPS interno do smartphone ou a rede móvel e retornar a localização do usuário. A localização é utilizada para informar o local da venda do produto.

O método listaProdutos() é responsável por listar todos os produtos que o usuário tem a venda.

O método vendasRealizadas() retorna a lista de produtos já vendidos ou que estão aguardando a finalização da venda.

Classe CRUD acrônimo de *Create*, *Read*, *Update*, *Delete* as quais são as funções básicas utilizadas em banco de dados. É a classe responsável pela comunicação com o banco de dados interno do smartphone e com a atualização do banco de dados presente no servidor. Essa classe contem como atributos as classes Produto e Produtor.

Os métodos apaga(), atualiza(), inclui() são responsáveis pelas ações de mesmo nome no banco de dados do smartphone.

O método verificaRede() é responsável por verificar se está disponível a rede Wifi ou rede de dados móvel. Se houver um retorno positivo de rede o método atualizaWebService() é chamado.

O método atualizaWebService() é responsável por atualizar o banco de dados no servidor, deixando ambos os bancos de dados com os mesmos valores.

Classe Vendas é responsável pelas vendas efetuadas e possui os seguintes atributos IdComprador:Integer; IdProduto:Integer; dataCompra:Date; quantidade:Integer e contem a classe Pagamento.

O método calculaValor() retorna o valor total da compra baseado na quantidade que foi comprada do valor do produto e da taxa doada para o aplicativo.

O método atualizaEstoque() é responsável por diminuir a quantidade de produtos compradas do total de produtos a venda.

A classe pagamento é responsável pelas foras de pagamento e possui três atributos: pagamentoAplicativo:Boolean; pagamentoDinheiro:Boolean; pagamentoCartao:Boolean. E não possui nenhum método.

A classe Produto é responsável pelos produtos disponíveis a venda com os sequintes atributos: idProduto:Integer; urlFoto:String; nomeProduto:String; quantidadeProduto:Integer; unidadePreco:String; unidadeQuantidade:String; validadeProduto:Date; descricaoProduto:String; descricaoProducao:String; plantei:Boolean; colhi:Boolean; processei:Boolean; agroecológico:Boolean; natural:Boolean: exercise arcaDoGosto:Boolean: fortaleza:Boolean: entregaVendedor:Boolean; entregaComprador:Boolean; publicado:Boolean e contem as classes Categorias, Preco, Vendas .

A classe Produto não possui nenhum método.

A classe Preco é responsável por calcular o preço com base nos atributos preco:Integer e taxaDoacao:Integer. O método responsável pelo calculo é calculaPreco() o qual inclui a taxa de doação no preço do produto.

A classe Categoria é responsável pelas categorias na qual o produto está listado. Possui os seguintes atributos: idCategoria:Integer; nomeCategoria:String e descricaoCategoria:String. E não possui nenhum método.
## 4.2 PROTOTIPAÇÃO

Esta seção será dividida em duas partes. A primeira parte é referente a criação do protótipo relativo a primeira fase do Design Sprint e a segunda parte será relativa à criação do protótipo final.

## 4.2.1 Protótipo Inicial

O protótipo produzido na etapa "Sugerir resoluções dos problemas" do Design Sprint é um protótipo simples que prioriza o design e a usabilidade mais que a funcionalidade. Por essa razão, foi escolhido o Adobe XD (ADOBE,2017) para a sua concepção, pois ele permite que as alterações e modificações da interface de usuários sejam feitas rapidamente.

No protótipo foram incluídas as funcionalidades de:

- 1. Inserir um produto através de um processo passo a passo;
- 2. Verificar e finalizar as vendas efetuadas;
- 3. Verificar ou editar os produtos à venda.

Nesse protótipo a inserção de produtos é feita no formato passo a passo, com o menor número de informações na tela, seguindo uma lógica de como seria vender um produto pessoalmente. Esse formato foi retirado da análise feita nos aplicativos concorrentes. O destaque para a foto e a descrição curta do produto e a sua forma de produção foram obtidas através de questionário aplicado no primeiro passo ("Entender o problema").

O protótipo possui 3 funções para serem analisadas todas acessíveis via tela principal, conforme figura a seguir.

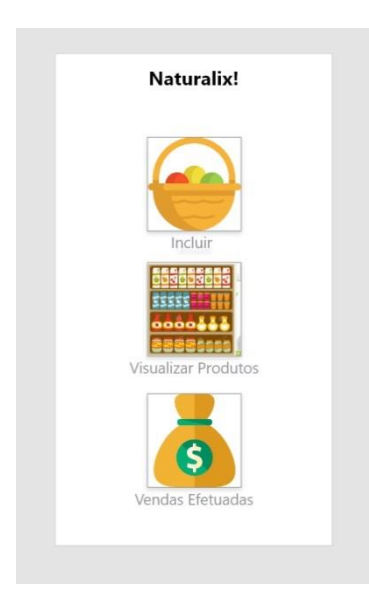

**Figura 12. Tela principal do protótipo inicial - O autor**

Primeira função a de incluir novos produtos dividido em um processo passo a passo com nove telas, na qual são inseridas as informações até chegar na tela de produto incluído com sucesso Figura abaixo demonstra as telas que fazem parte do processo passo a passo.

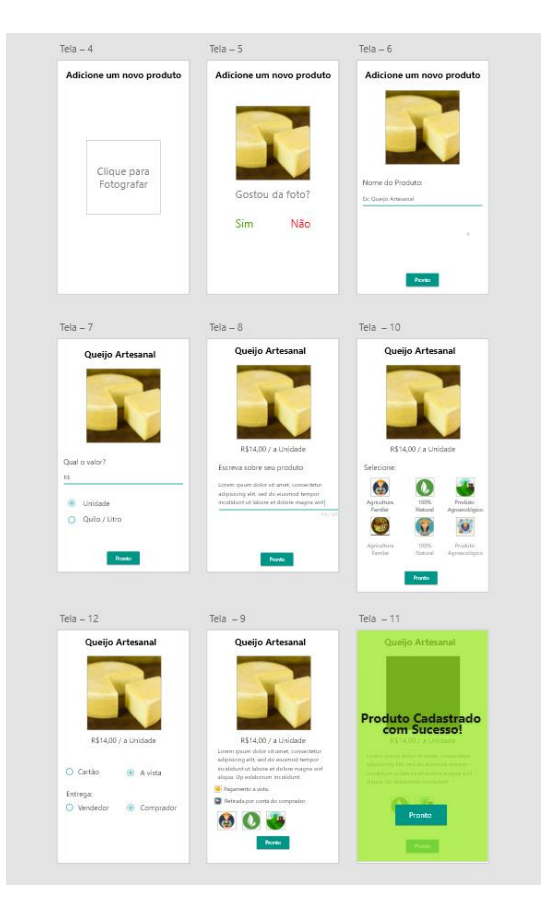

**Figura 13. Telas com processo de passo a passo para incluir um produto. O autor**

A segunda função é a tela de verificação de produtos vendidos. A Figura 6 exibe as 2 telas nas quais as informações são apresentadas em uma lista de produtos que necessitam finalizar a venda, nome do produto em verde e ícone diferenciado e produtos já vendidos. E a segunda tela exibe as informações para finalizar a venda.

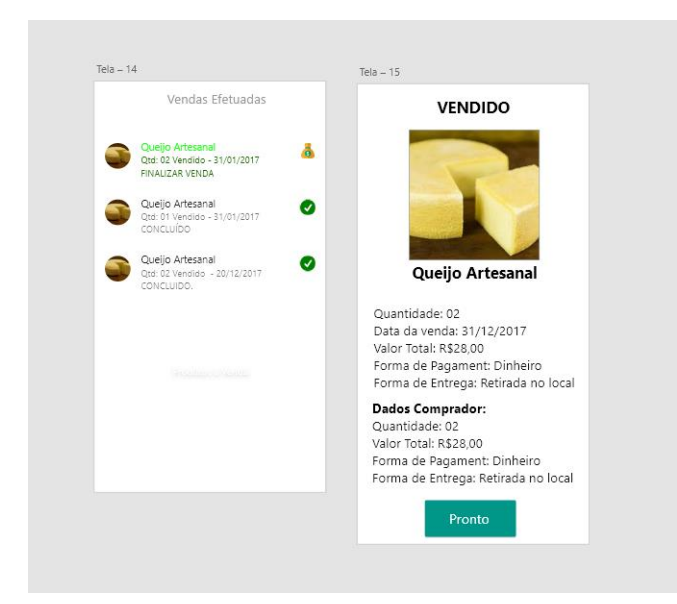

**Figura 14. Telas de verificação de vendas efetuadas. O autor**

A última função é a de modificar os produtos já cadastrados. Os produtos são mostrados em forma de lista em uma única tela conforme figura abaixo, selecionando algum produto a tela seguinte é o inicio do passo a passo já com os dados preenchidos.

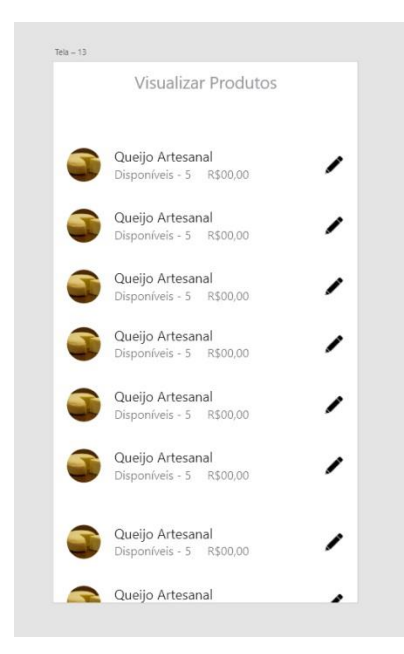

**Figura 15. Tela para selecionar o produto a ser alterado - O autor**

## 4.2.1.1 - Analise do Protótipo Inicial

As informações foram obtidas com o teste do protótipo com base nas funcionalidades incluídas nessa versão inicial. Seis possíveis usuários do aplicativo proposto todos pequenos produtores de alimentos, que se encaixam em pelo menos um dos pilares do movimento Slow Food, foram questionados a cumprirem as tarefas. Os seguintes itens foram os pontos a serem modificados na nova versão (APÊNDICE B).

- 1. Muitas telas para a inclusão de novos produtos. (Figura 4);
- 2. Fontes pequenas;
- 3. Aumento da imagem e fontes na função de modificar os produtos para facilitar a localização de produtos;
- 4. Descrever melhor o que são os ícones da tela 10 (figura 4);
- 5. Botão da tela 10 (figura 4) está difícil de visualizar;

6. Especificar e diagramar melhor a tela de pagamento e entrega da tela 12 (figura 4);

7. Incluir de uma forma mais visível e clara a inserção das informações de forma de produção do produto. Tela 10 (figura 4).

## 4.2.2 – Protótipo Final

O segundo protótipo levou em consideração todos os resultados obtidos nos testes efetuados com o protótipo 01. É um protótipo mais funcional, e por essa razão, foi escolhido para o seu desenvolvimento a plataforma Android Studio e a linguagem Java. A imagem a seguir apresenta a tela inicial na qual todas as funcionalidades são acessíveis.

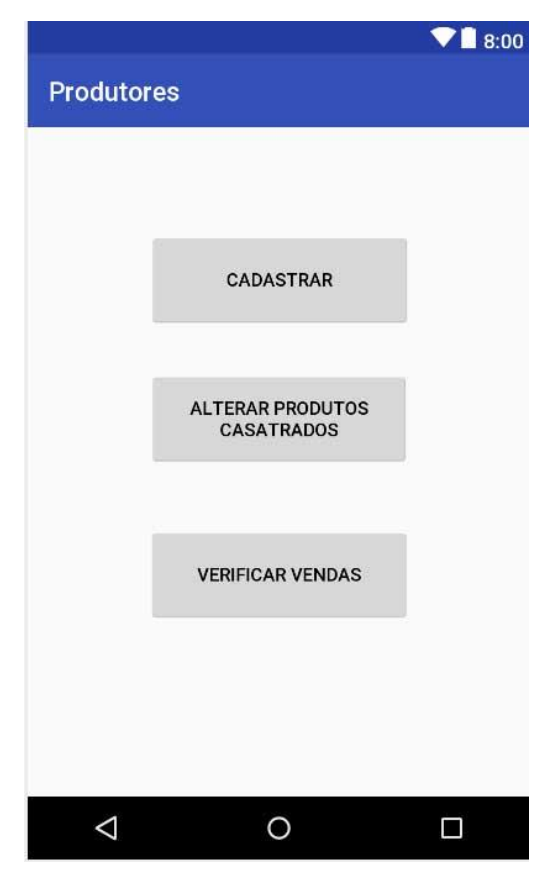

**Figura 16. Tela principal do protótipo final - O autor**

As funcionalidades incluídas nessa versão do protótipo são:

- 1. Cadastro de produto;
- 2. Verificar e finalizar as vendas efetuadas;
- 3. Verificar ou editar os produtos a venda.

O cadastro de produtos é realizado através de um processo de passo a passo composto por 6 telas, como pode ser observado na figura abaixo.

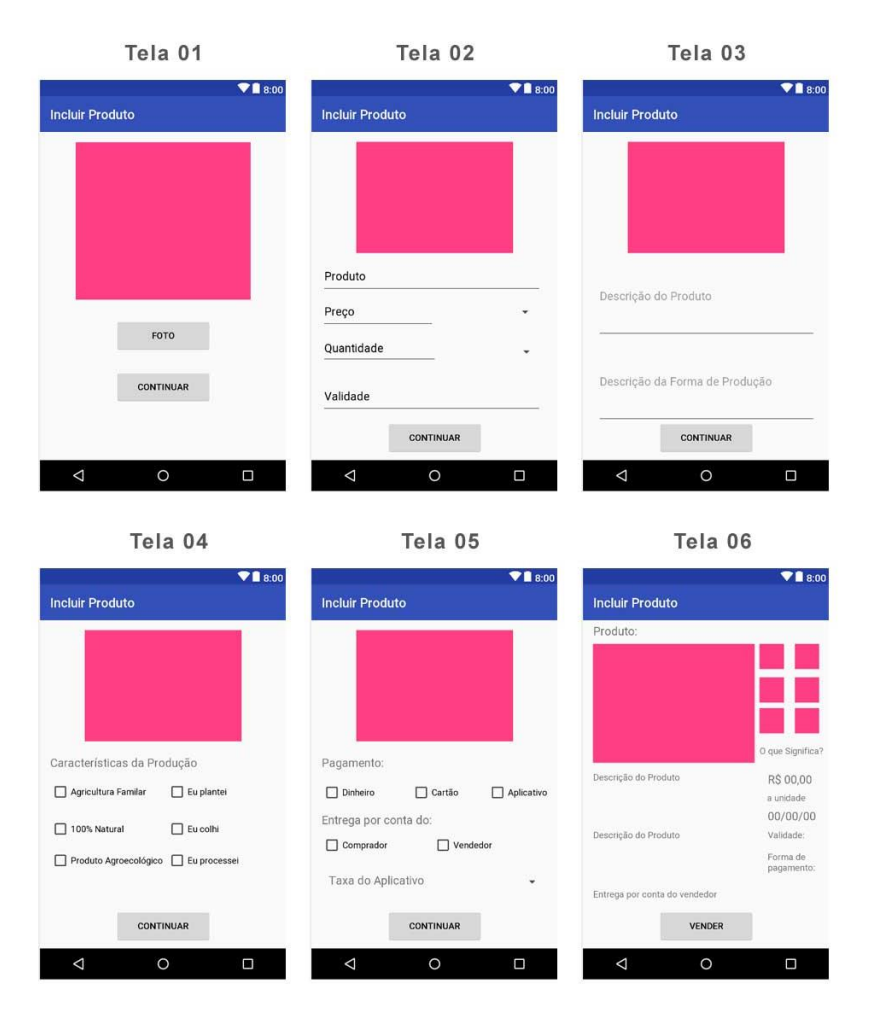

**Figura 17. Telas Inclusão de produtos do protótipo final - O autor**

A função de finalizar vendas é composta por 2 telas. A primeira na qual podem ser visualizadas as vendas que necessitam serem finalizadas. E as vendas que já foram efetuadas (ver figura 10).

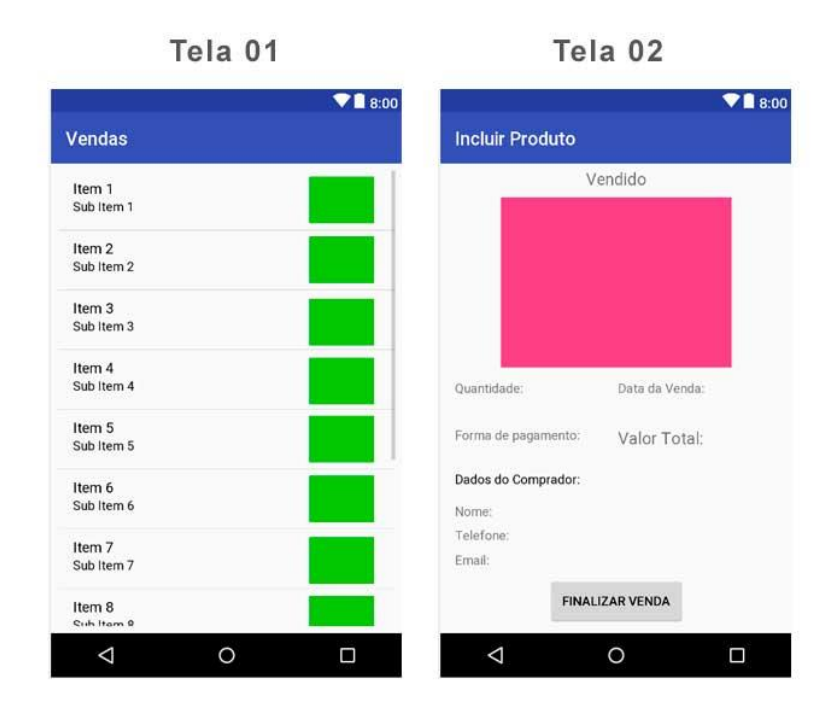

**Figura 18. Telas de finalização de vendas do protótipo final - O autor**

Na figura a seguir é possível visualizar a função de alterar os produtos já cadastrados. Os produtos são apresentados em forma de lista. Quando selecionado o usuário é direcionado para o processo de passo a passo. Com a diferença que os campos de textos já estão preenchidos com as informações antigas.

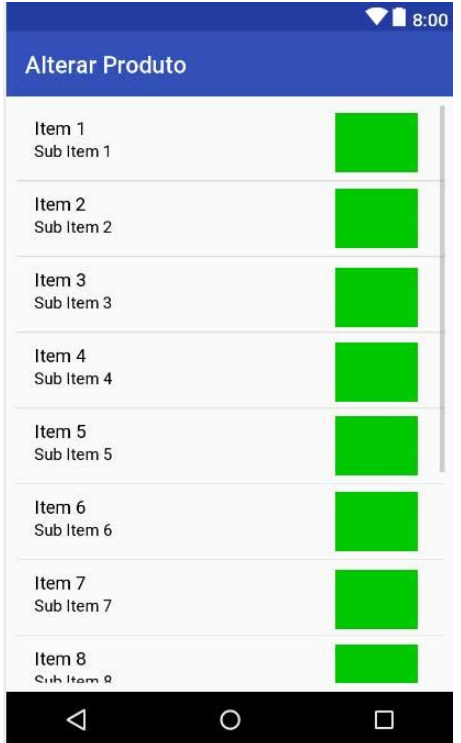

**Figura 19. Tela alterar produtos do protótipo final - O autor**

#### 4.2.2.1 – Análise do Protótipo Final

O protótipo foi testado com o mesmo grupo de possíveis usuários, formado por pequenos produtores ligados a ao Slow Food. A validação foi com base nas mesmas tarefas efetuadas na aplicação primeiro protótipo. Na avaliação observouse uma diminuição significativa de tempo e melhora de usabilidade para finalizar as tarefas propostas (APÊNDICE C.). Isso se deu devido as alterações como: diminuição de numero de telas no processo de inclusão de produtos via passo a passo, melhoria das informações contidas nas telas, aumento do tamanho das fontes e uma melhor diagramação de todas as telas. Porem podemos constatar que a alteração de mais alguns pontos podem melhorar ainda mais a usabilidade do aplicativo, como por exemplo: Escolha de termos melhores para a descrição de caixas de inserção de textos, melhor divisão e organização das informações contidas em cada tela.

### **5 CONSIDERAÇÕES FINAIS**

O desenvolvimento do presente trabalho possibilitou um estudo sobre como um modelo de negócio baseado em aplicativo móvel pode colaborar e beneficiar tanto um produtor de alimentos da Rede Slow Food, como um consumidor ou coprodutor que está em busca de produtos bons, limpos e justos. Além disso através do Design Sprint foi possível entender o problema, coletar dados, criar protótipos e aplicar de forma dinâmica com usuários reais e obter um resultado funcional de todas as características que um aplicativo móvel com essa finalidade deve ter.

Na primeira parte do Design Sprint descobrimos que nenhum dos aplicativos de comercialização de alimentos tem foco no alimento bom limpo e justo e muito menos foco como público alvo o pequeno produtor.

Ainda na primeira fase do Design Sprint levantamos através de aplicação de pesquisa exploratória com o público alvo, quais seriam as características mais importantes que deveriam estar presentes em um aplicativo.

Continuando o processo foi desenvolvido a primeira versão de um protótipo de aplicativo com todos as características levantadas no passo anterior. Utilizando a validação do protótipo baseado em tarefas conseguimos entender melhor como deveria ser o aplicativo.

E por fim foi feito um protótipo de alta fidelidade levando em consideração todo conhecimento e características que foram adquiridos durante o desenvolvimento do trabalho.

O protótipo final foi divido em 3 partes: Cadastrar produtos, modificar produtos cadastrados e finalizar vendas. Todas essas funções acessíveis a partir da tela inicial.

A parte de cadastrar produtos foi feita através de um passo a passo seguindo a lógica de uma venda boca a boca. Dando ênfase na fotografia do produto, descrição curta do produto e descrição do método de produção.

A função de modificar produtos possui uma tela inicial em forma de lista na qual aparece a foto do produto cadastrado e o nome do produto. Selecionando o produto que se deseja ser modificado a tela seguinte é a mesma do passo a passo de inclusão, com a diferença de as informações já estarem preenchidas.

E ao finalizar a venda também é apresenta a relação de vendas efetuadas em uma lista. Selecionando o usuário é transferido para uma tela na qual temos dados do comprador, forma de pagamento e forma de entrega.

Com base nesse estudo podemos observar que um aplicativo com essas características tem grande potencial para atingir o público alvo de pequenos produtores de alimentos que tem dificuldade para comercializar seus produtos.

Os trabalhos futuros envolvem o desenvolvimento de uma versão funcional do aplicativo, com a implementação de banco de dados e web servisse, e por final a inclusão do aplicativo na loja oficial do Android, a Play Store.

## **REFERÊNCIAS BIBLIOGRÁFICAS**

ADOBE. Introducing Adobe XD. Design. Prototype. Experience. Disponível em: [<https://www.adobe.com/br/products/xd.html>](https://www.adobe.com/br/products/xd.html) Acesso em: 05 jan. 2018

BUAINAIN, A.M, Agricultura Familiar , Agroecologia e Desenvolvimento Sustentável: questões para debate. Brasília. 2006

CETIC. Pesquisa sobre o uso das Tecnologias de Informação e Comunicação nos domicílios brasileiros - TIC Domicílios 2016 [<http://data.cetic.br/cetic/explore?idPesquisa=TIC\\_DOM>](http://data.cetic.br/cetic/explore?idPesquisa=TIC_DOM) Acesso em: 10 jan. 2018

FOLHA DE SÃO PAULO. Smartphones estão nas mãos de 62% dos brasileiros, diz Google [<http://www1.folha.uol.com.br/tec/2017/02/1862362-smartphones-estao-nas](http://www1.folha.uol.com.br/tec/2017/02/1862362-smartphones-estao-nas-maos-de-62-dos-brasileiros-diz-google.shtml)[maos-de-62-dos-brasileiros-diz-google.shtml>](http://www1.folha.uol.com.br/tec/2017/02/1862362-smartphones-estao-nas-maos-de-62-dos-brasileiros-diz-google.shtml) Acesso em: 04 jan. 2018

GRAZIZIOLI, A. Nem "Segundo", nem "Terceiro" Setores, vamos falar de "Setor Dois e Meio" Disponivel em: [<http://escolaaberta3setor.org.br/artigos/nem-segundo-nem](http://escolaaberta3setor.org.br/artigos/nem-segundo-nem-terceiro-setores-vamos-falar-de-setor-dois-e-meio/)[terceiro-setores-vamos-falar-de-setor-dois-e-meio/>](http://escolaaberta3setor.org.br/artigos/nem-segundo-nem-terceiro-setores-vamos-falar-de-setor-dois-e-meio/). Acesso em: 28 set. 2017

GOOGLE. Design Sprint Kit. Disponivel em: <https://designsprintkit.withgoogle.com/>. Acesso em: 12 set. 2017

HONG, I.; CHO H.. The impact of consumer trust on attitudinal loyalty and purchase intentions in B2C e-marketplaces: Intermediary trust vs. seller trust. Seoul. 2011

IICA - INSTITUTO INTERAMERICANO DE COOPERAÇÃO PARA A AGRICULTURA. Concepções da Ruralidade Contemporânea: as singularidades brasileiras. Brasília. 2013

JAVA. Obtenha Informações sobre a Tecnologia Java [<https://www.java.com/pt\\_BR/about/>](https://www.java.com/pt_BR/about/) Acesso em: 27dez. 2017

KOTLER, P.; KELLER, K. Administração de Marketing - Teoria e História. São Paulo. 2016

PLANALTO. LEI Nº 11.326, 2006. Disponivel em:

[<http://www.planalto.gov.br/ccivil\\_03/\\_ato2004-2006/2006/lei/l11326.htm>](http://www.planalto.gov.br/ccivil_03/_ato2004-2006/2006/lei/l11326.htm). Acesso em: 20 set. 2017

MINISTÉRIO DA SAÚDE. Guia Alimentar para População Brasileira. Brasília.2014

TORRES. A Bíblia do Marketing Digital. São Paulo. 2009

SARFATI, G. Prepare-se Para a Revolução: Economia Colaborativa e Inteligência Artificial. São Paulo.2016

SLOW FOOD. Slow Food Pamphlet. Turim. 2014

SLOW FOOD BRASIL. Filosofia. Disponível em: [<http://www.slowfoodbrasil.com/slowfood/filosofia/>](http://www.slowfoodbrasil.com/slowfood/filosofia/) Acesso em: 10 jan. 2018

STATCOUNTER. Mobile Operating System Market Share Brazil [<http://gs.statcounter.com/os-market-share/mobile/brazil/#monthly-201611-201711](http://gs.statcounter.com/os-market-share/mobile/brazil/#monthly-201611-201711-bar) [bar>](http://gs.statcounter.com/os-market-share/mobile/brazil/#monthly-201611-201711-bar) Acesso em: 27 dez. 2017

ORACLE. MySql. Disponível em: [<https://www.mysql.com/why-mysql/>](https://www.mysql.com/why-mysql/) Acesso em: 10 jan. 2018

# APÊNDICE A - Questionários e Resultados

Produtores

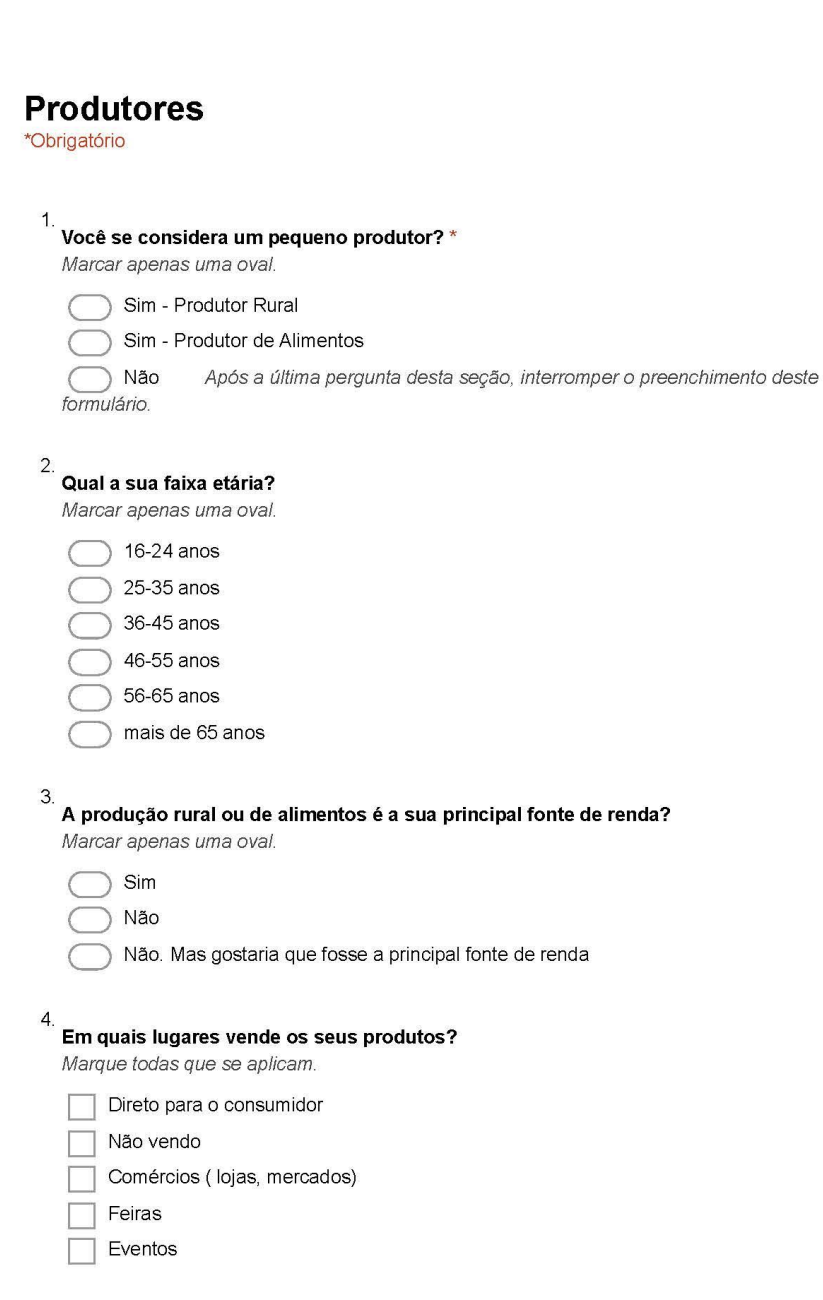

05/02/2018

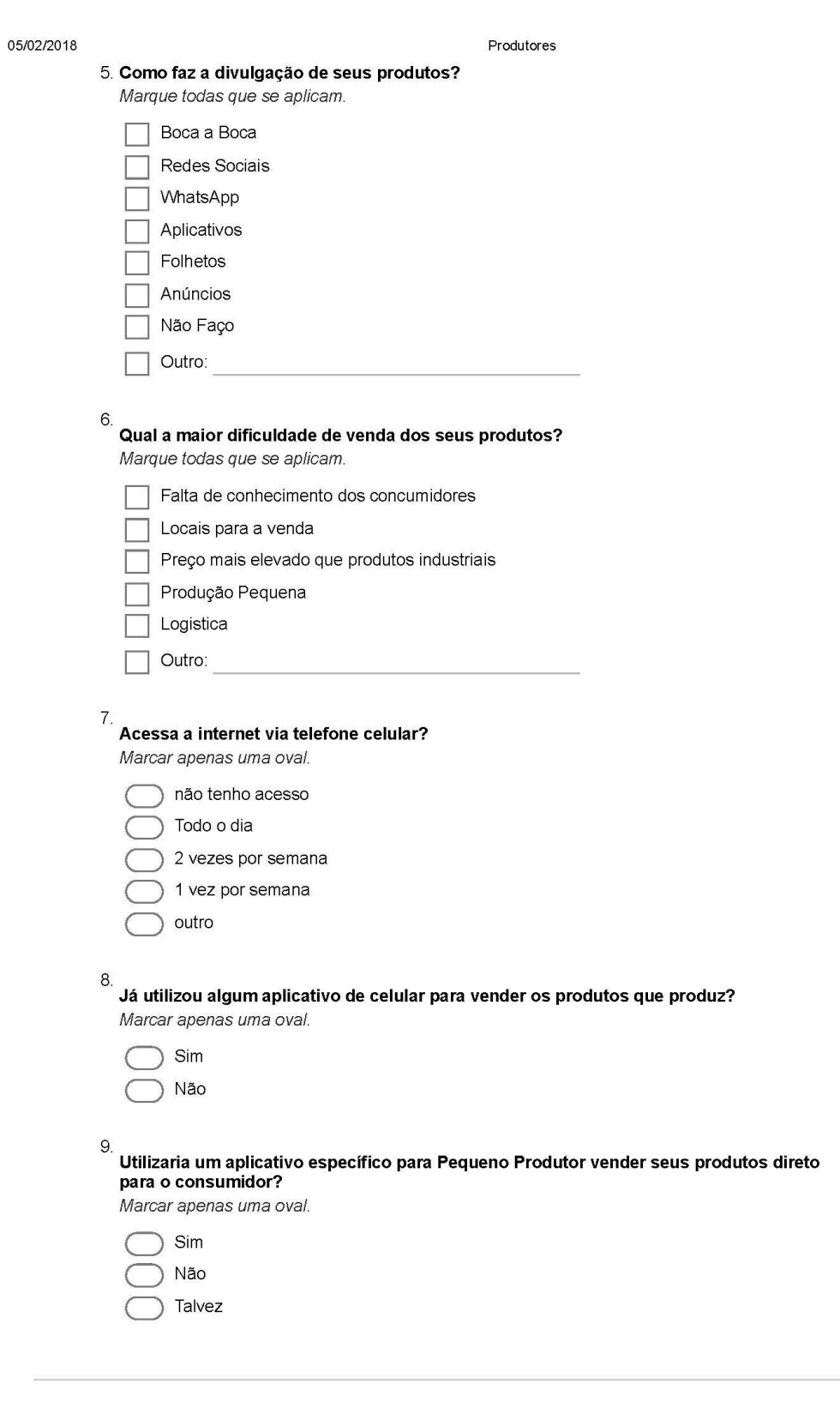

https://docs.google.com/forms/d/14kHyY-OIU94BS8obvPYAxG2joXA9EW34dWRk--cLdc4/edit

 $2/3$ 

05/02/2018

Produtores

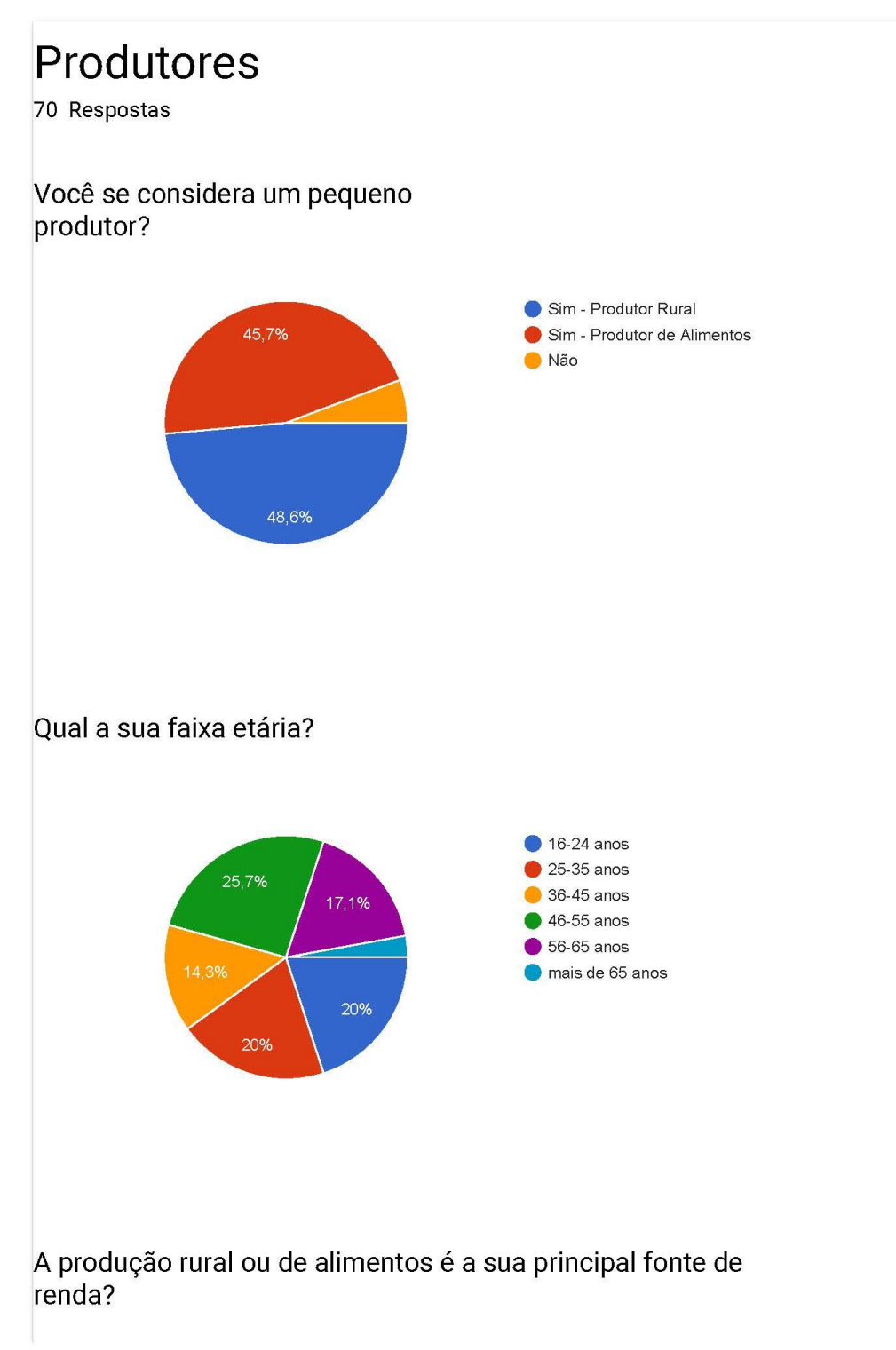

https://docs.google.com/forms/d/14kHyY-OIU94BS8obvPYAxG2joXA9EW34dWRk--cLdc4/viewanalytics

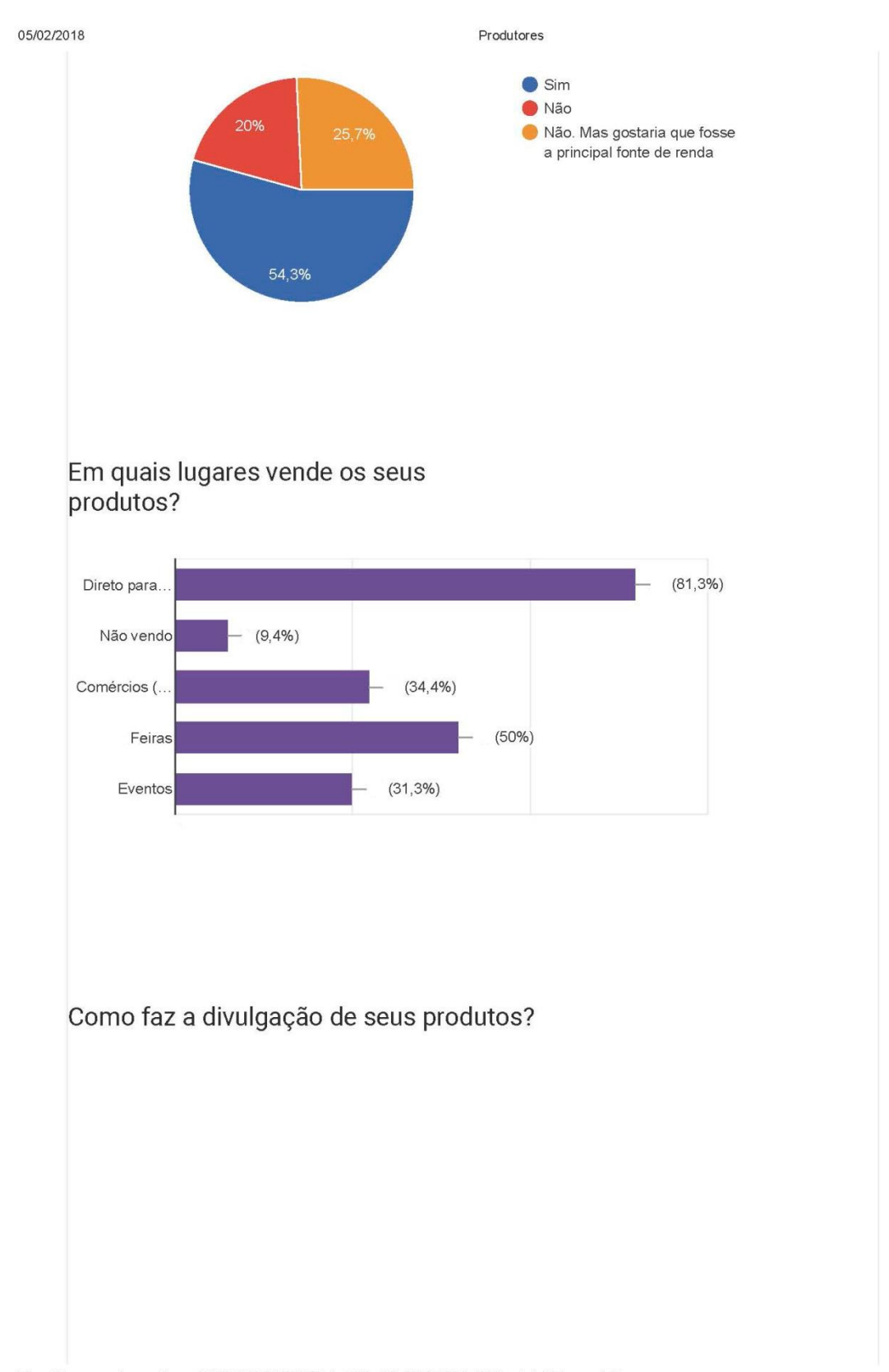

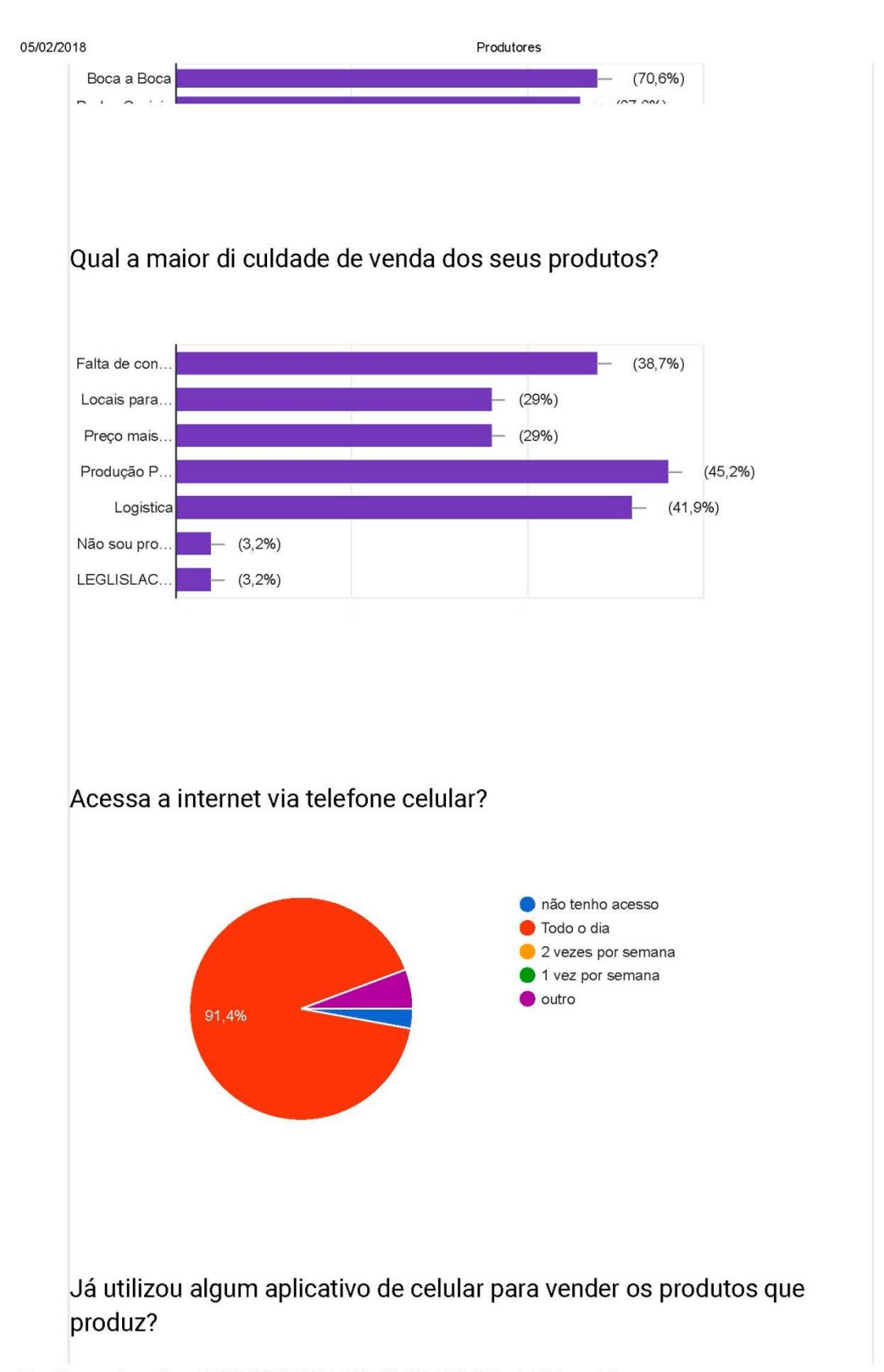

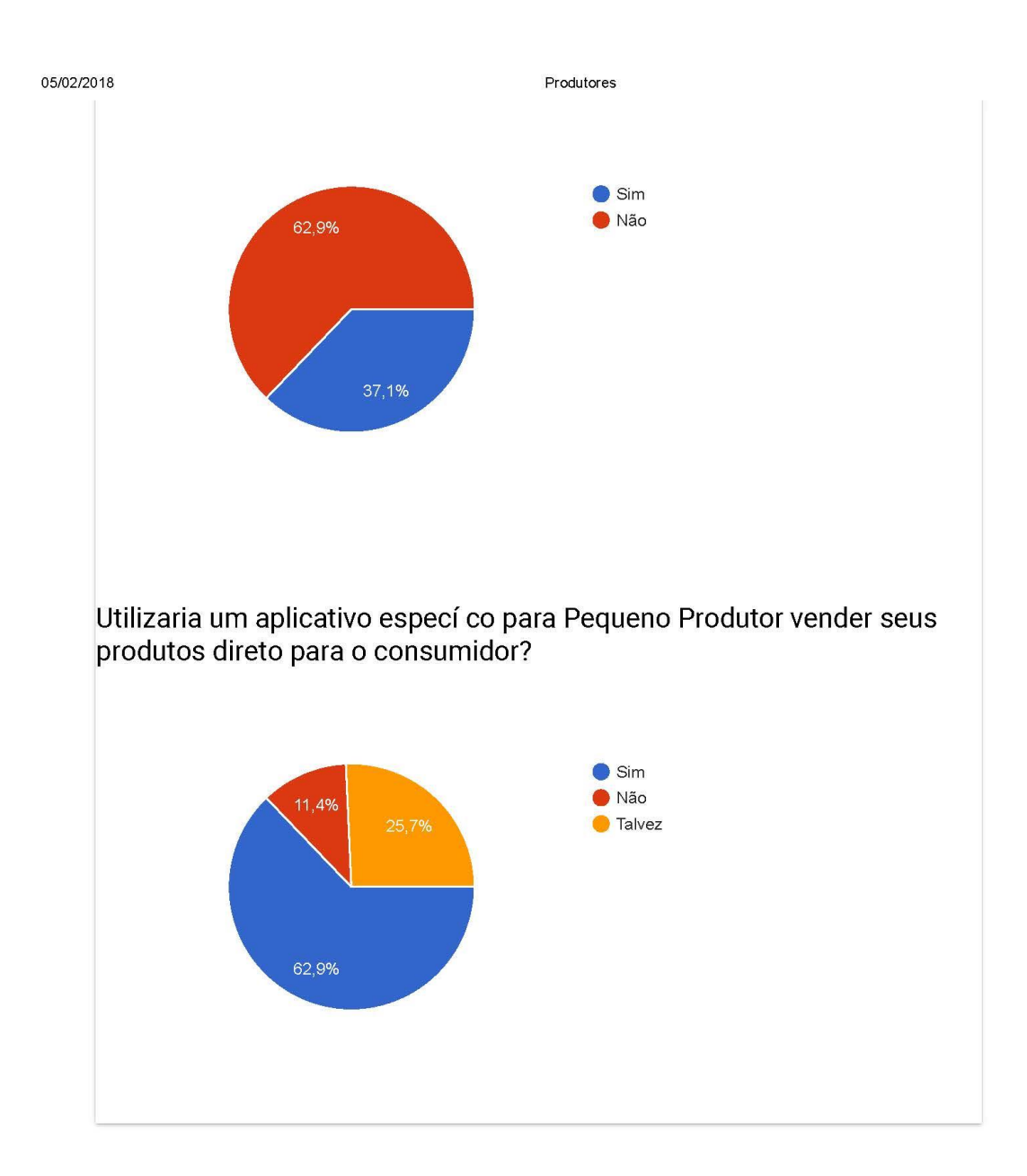

Este conteúdo não foi criado nem aprovado pelo Google. Denunciar abuso - Termos de Serviço - Termos Adicionais

Google Formulários

Aplicativo Produtores

05/02/2018

## **Aplicativo Produtores**

Pesquisa sobre aplicativo para venda de produtos alimentícios artesanais de pequenos produtores

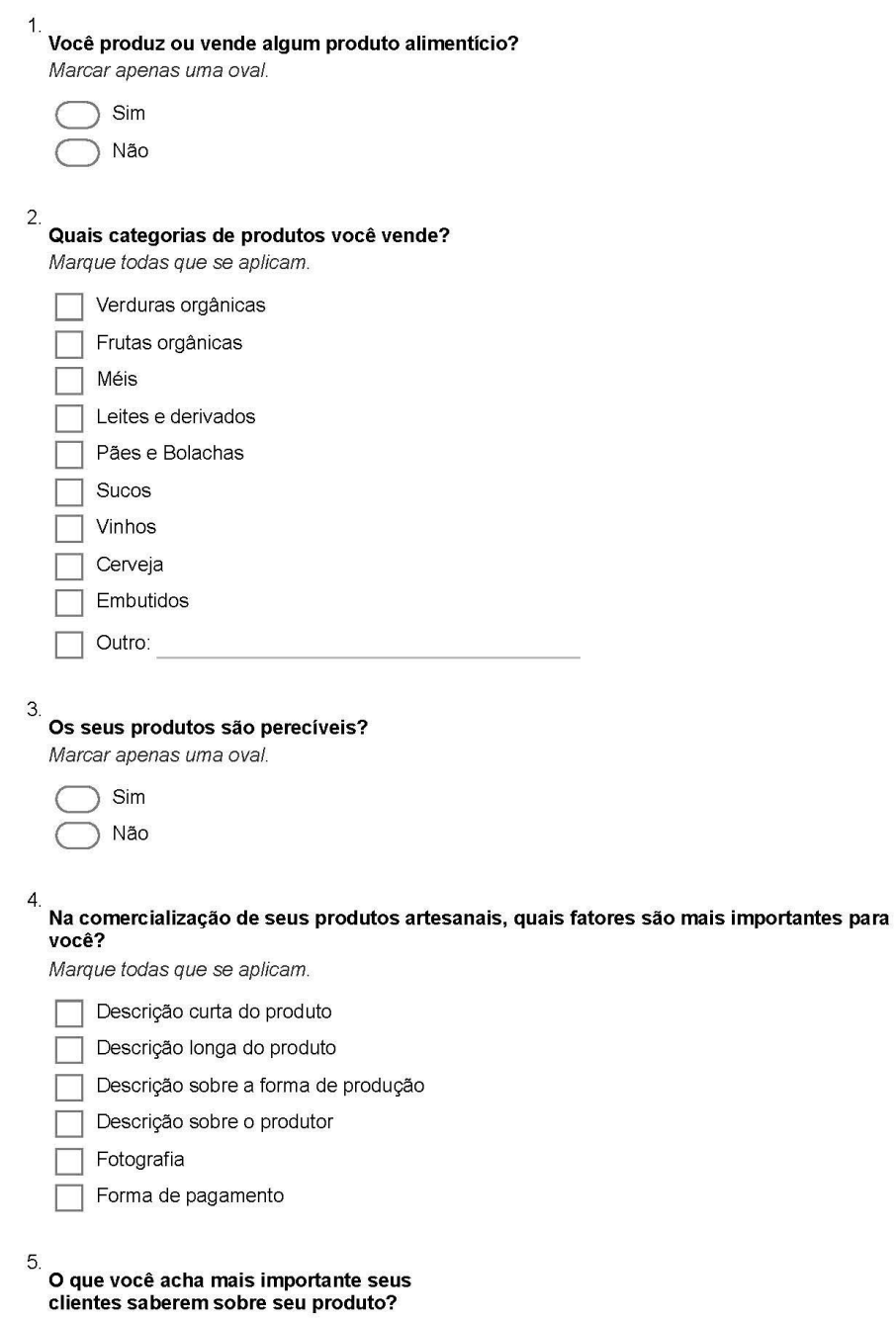

https://docs.google.com/forms/d/1Ff3z2SV1zIDP1ZBszLmmEdurvPG1Y5AzRNDj6mktSqM/edit

 $1/2$ 

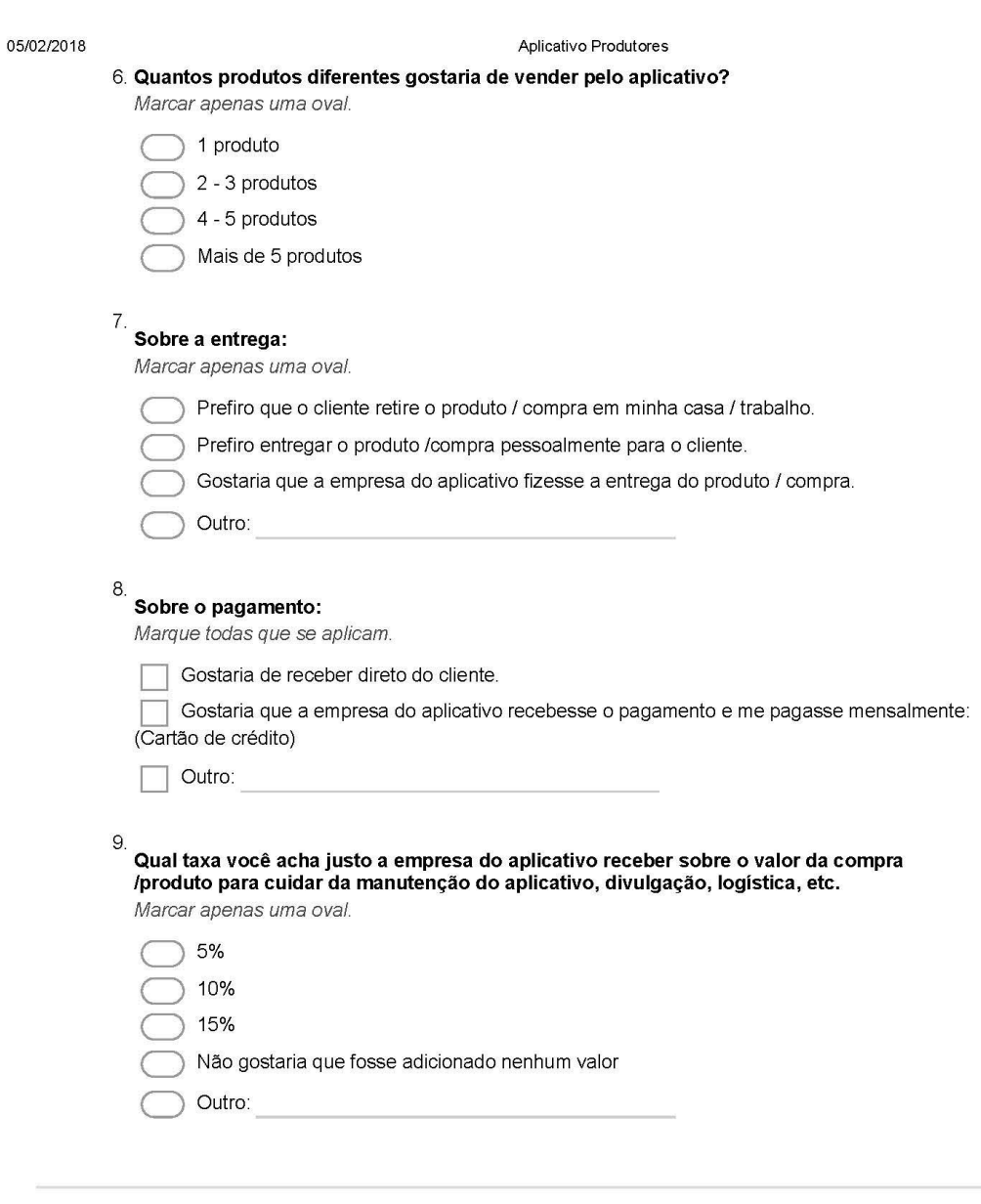

Powered by **Google** Forms

Aplicativo Produtores

05/02/2018

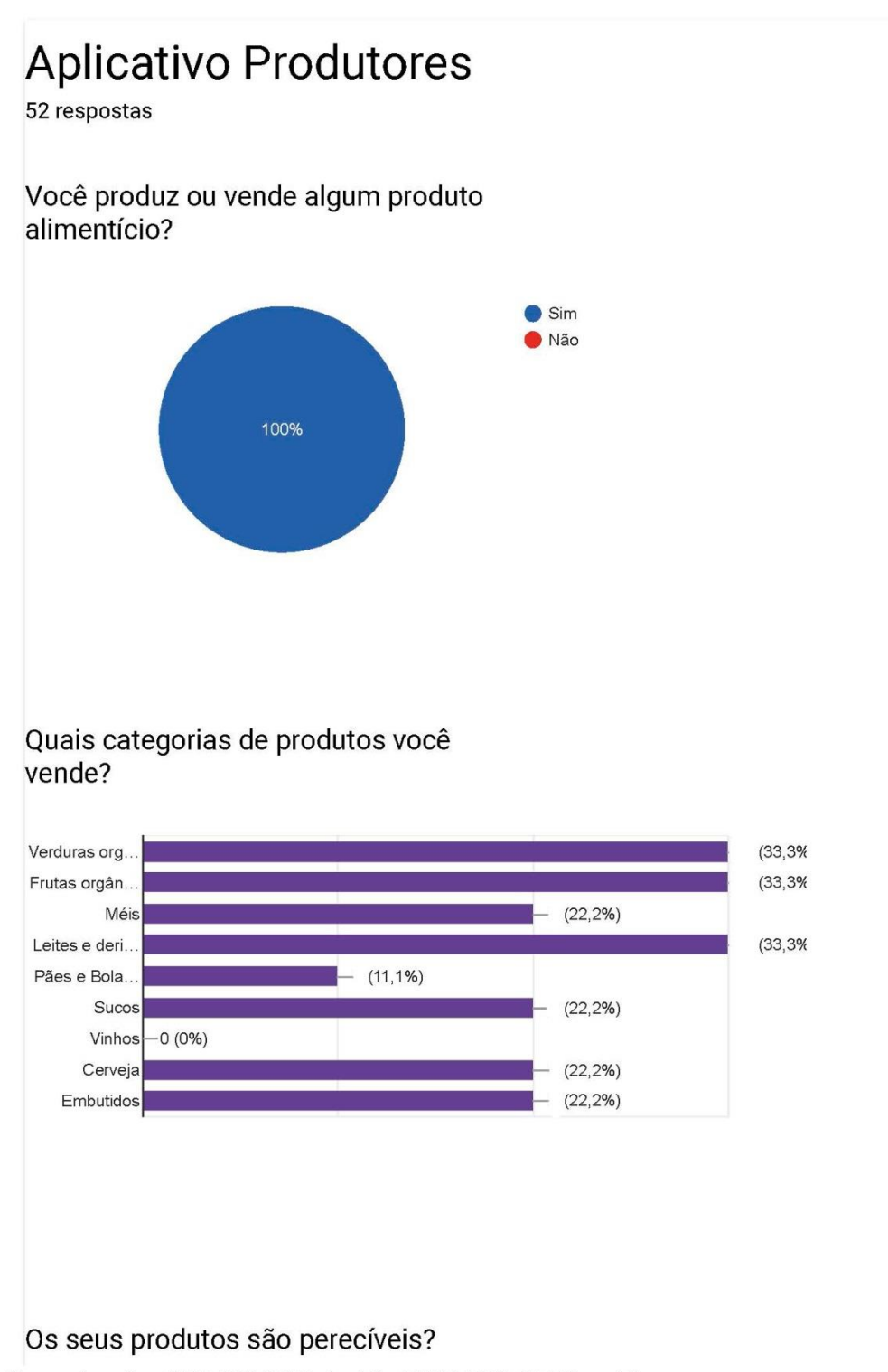

https://docs.google.com/forms/d/1Ff3z2SV1zIDP1ZBszLmmEdurvPG1Y5AzRNDj6mktSqM/viewanalytics

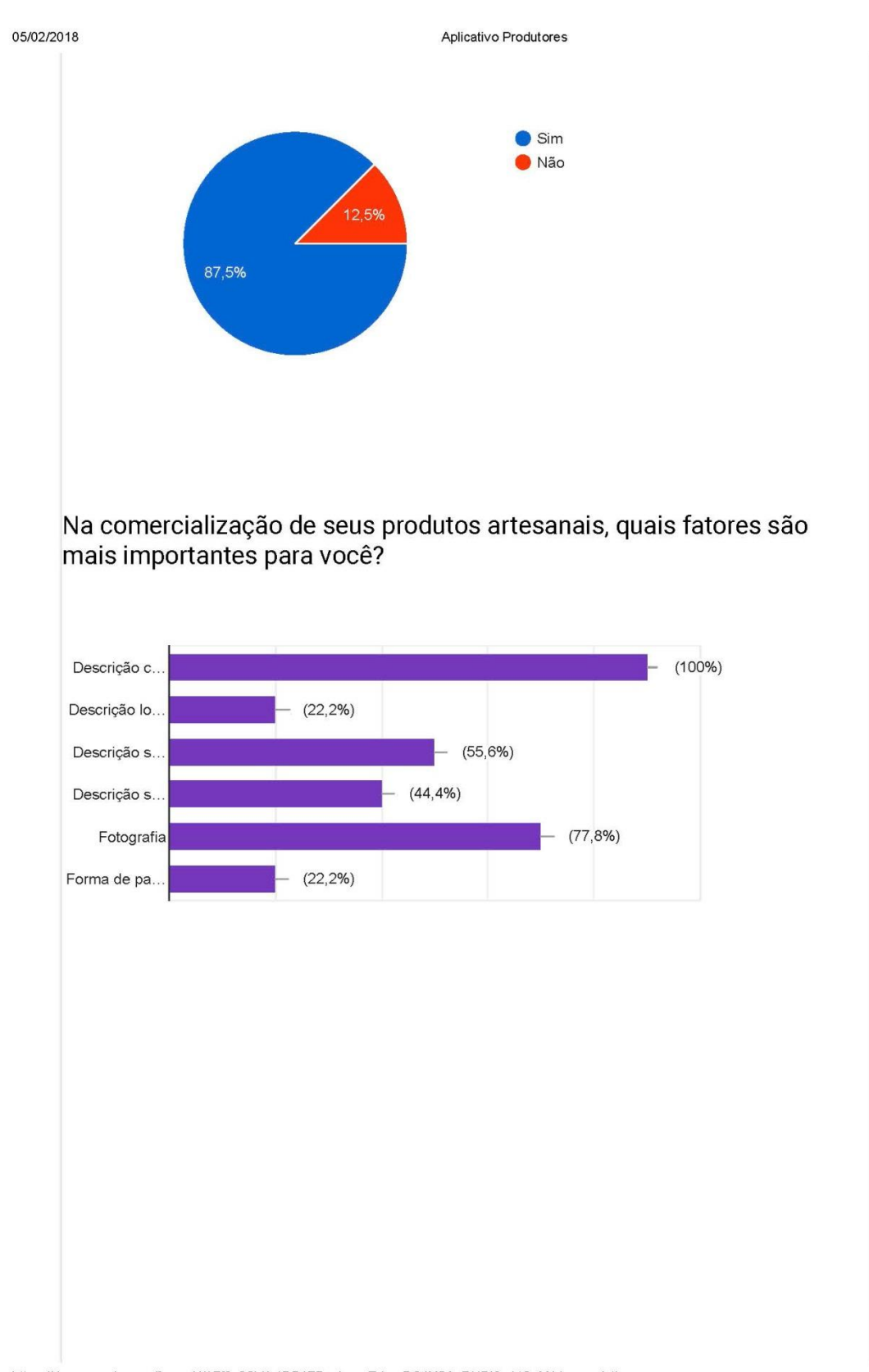

05/02/2018

Aplicativo Produtores

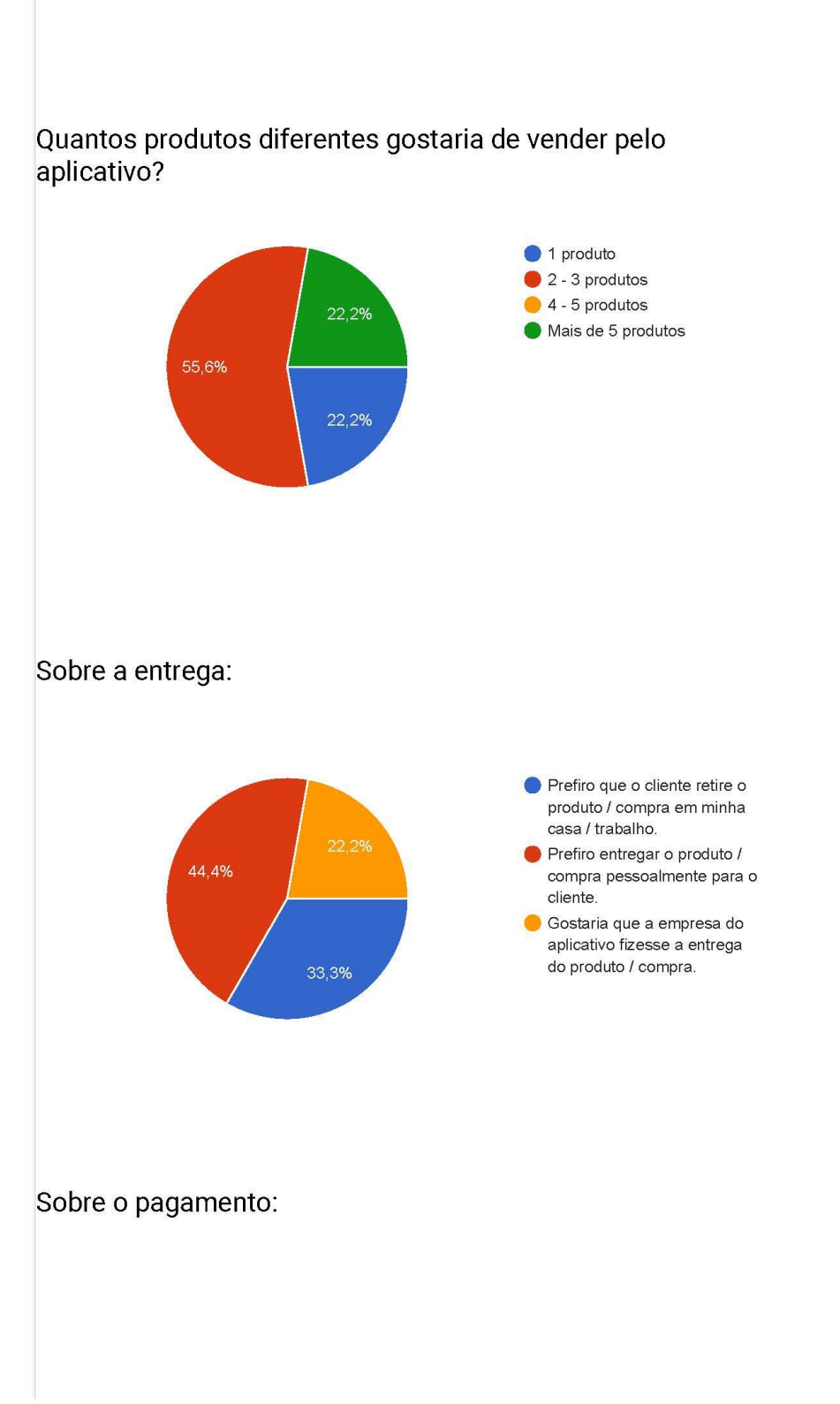

https://docs.google.com/forms/d/1Ff3z2SV1zIDP1ZBszLmmEdurvPG1Y5AzRNDj6mktSqM/viewanalytics

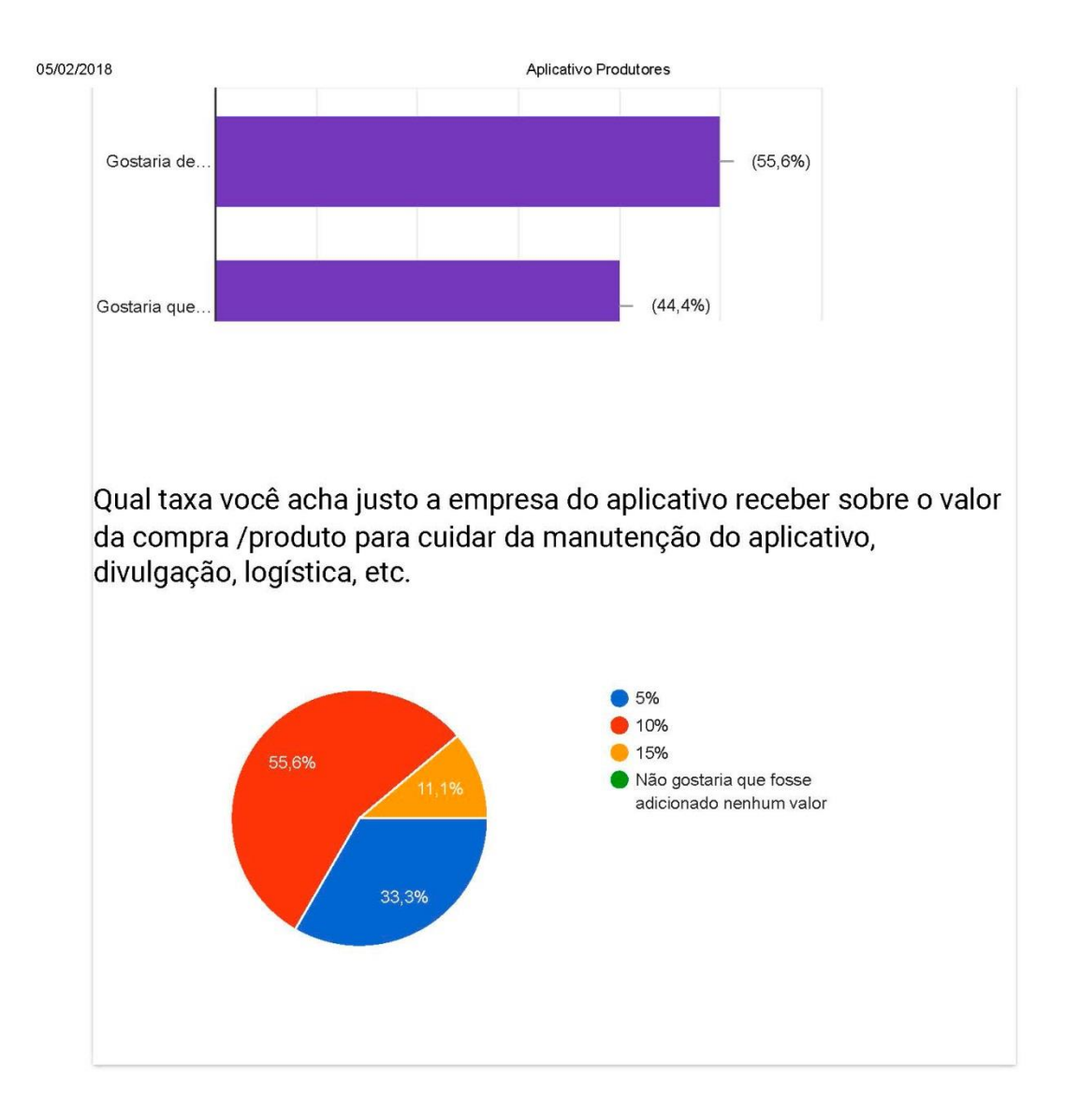

Este conteúdo não foi criado nem aprovado pelo Google. Denunciar abuso - Termos de Serviço - Termos Adicionais

Google Formulários

## **APÊNDICE B - Protótipo Inicial**

Teste Protótipo 01

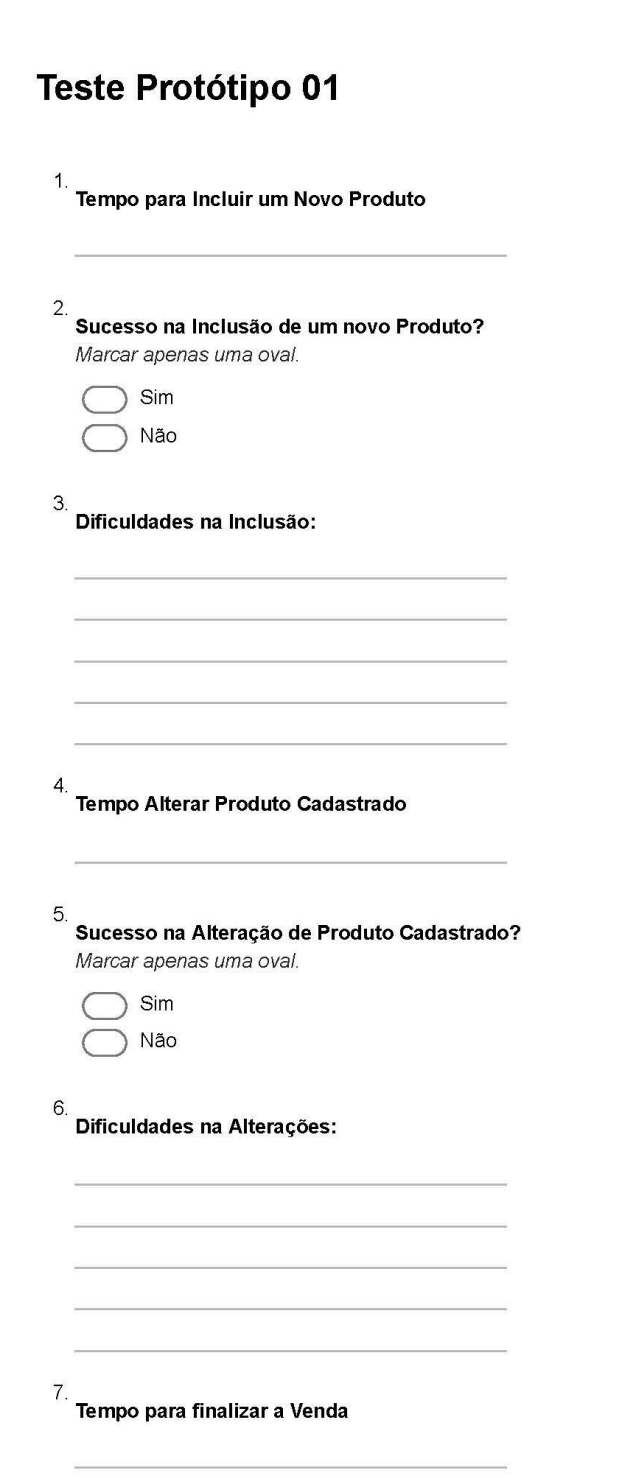

07/02/2018

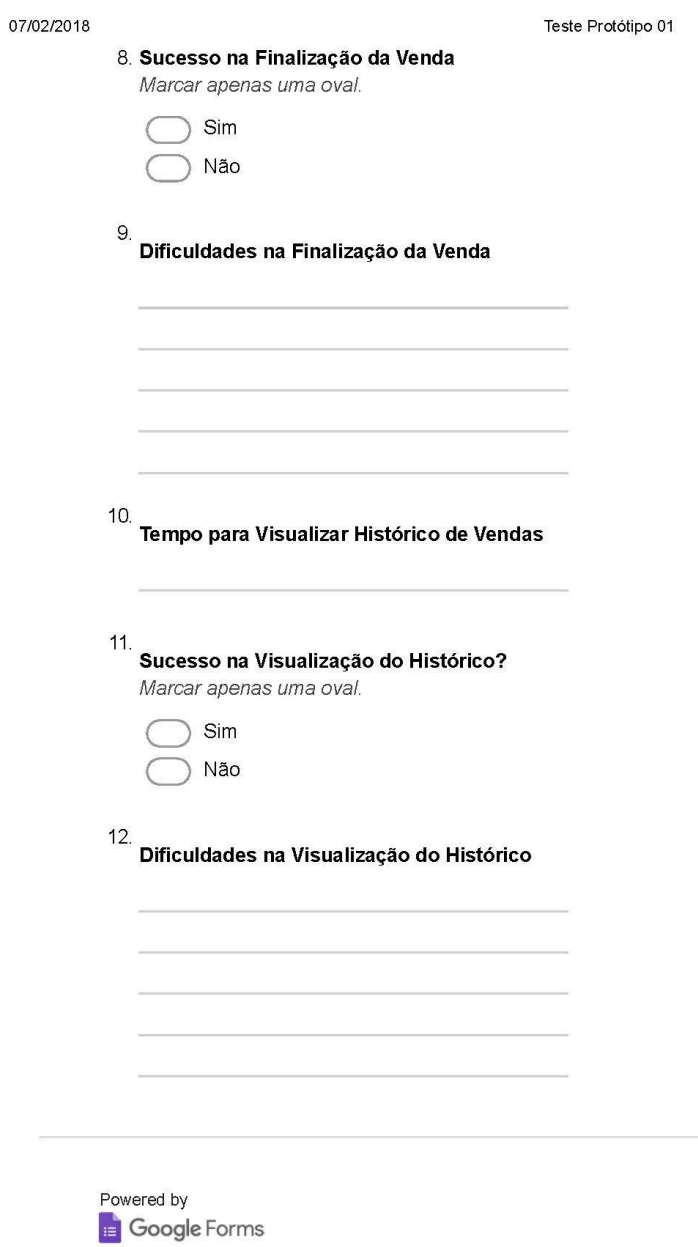

07/02/2018

Teste Protótipo 01

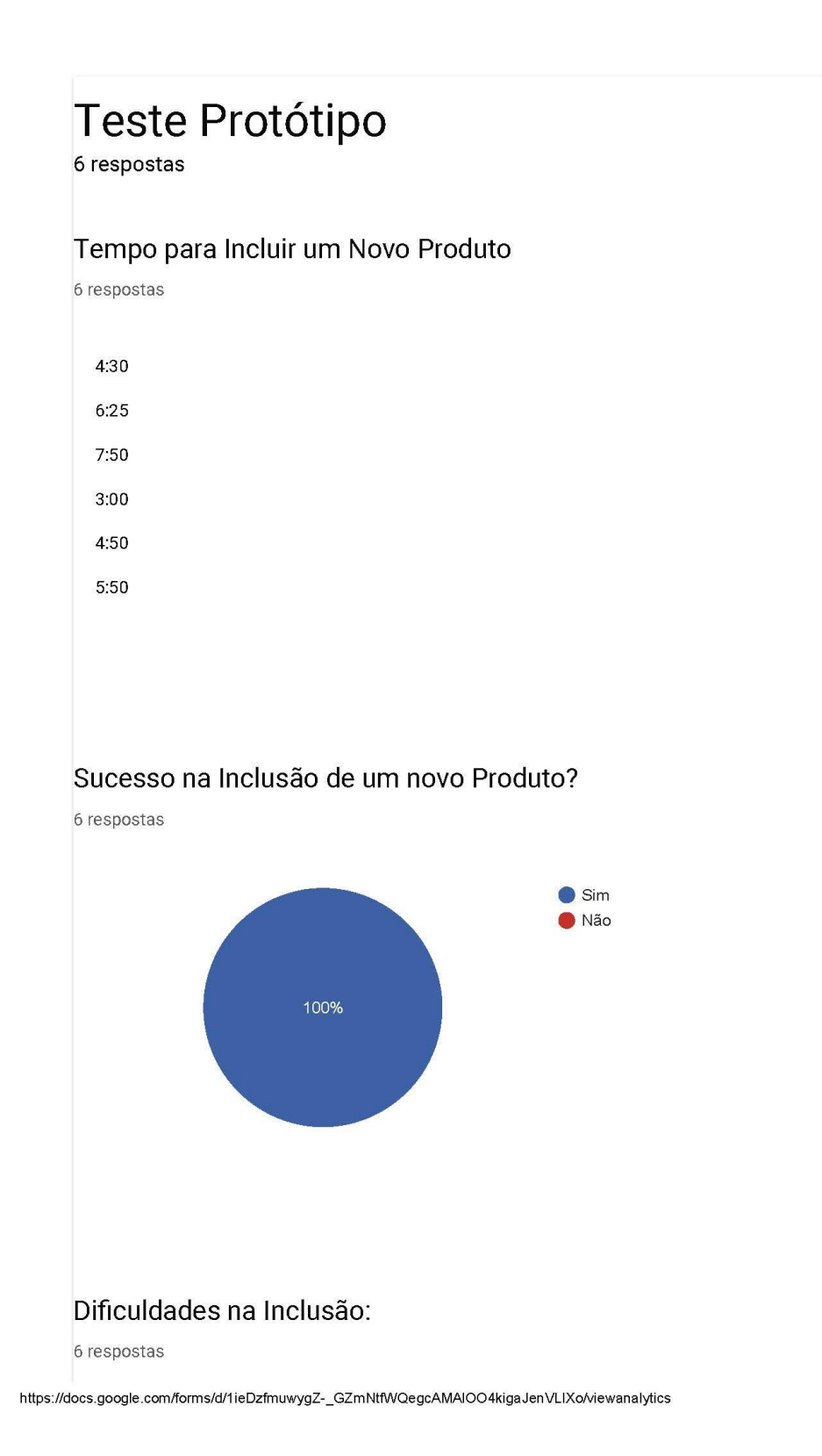

#### 07/02/2018

#### Teste Protótipo 01

Achou com muitas telas.E não entendeu os ícones para selecionar as características dos produtos

Muitas telas do passo a passo. Fonte maior.

Os botões escondidos antes de rolar em algumas telas dificultaram o processo,pois o usuário não estava acostumado com o aparelho. Gostaria que a foto fosse maior

Reclamou que os botões não apareceram na tela. Também nãoentendeu os ícones comas características dos produtos

Pediu para melhorar a forma de inserir a descrição sobre a forma de produção do produto. Achou com muitas telas o passo a passo. Não Gostou dos icones das características dos alimentos

Não gostou do passo a passo. Mas não deu uma outra sugestão

## Tempo Alterar Produto Cadastrado

6 respostas

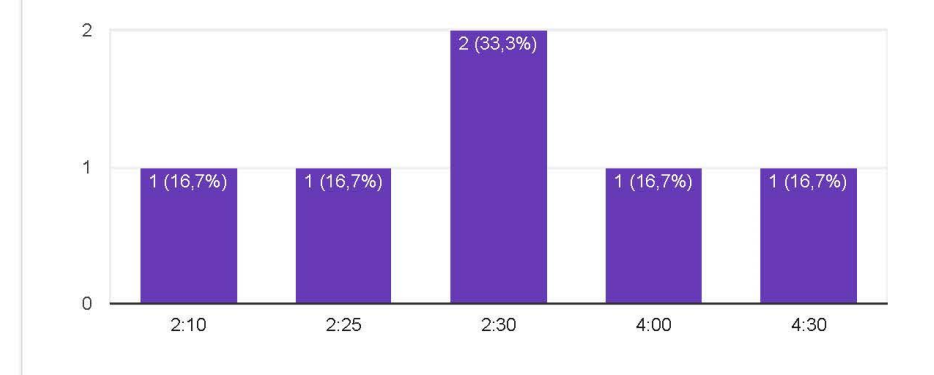

### Sucesso na Alteração de Produto Cadastrado?

6 respostas

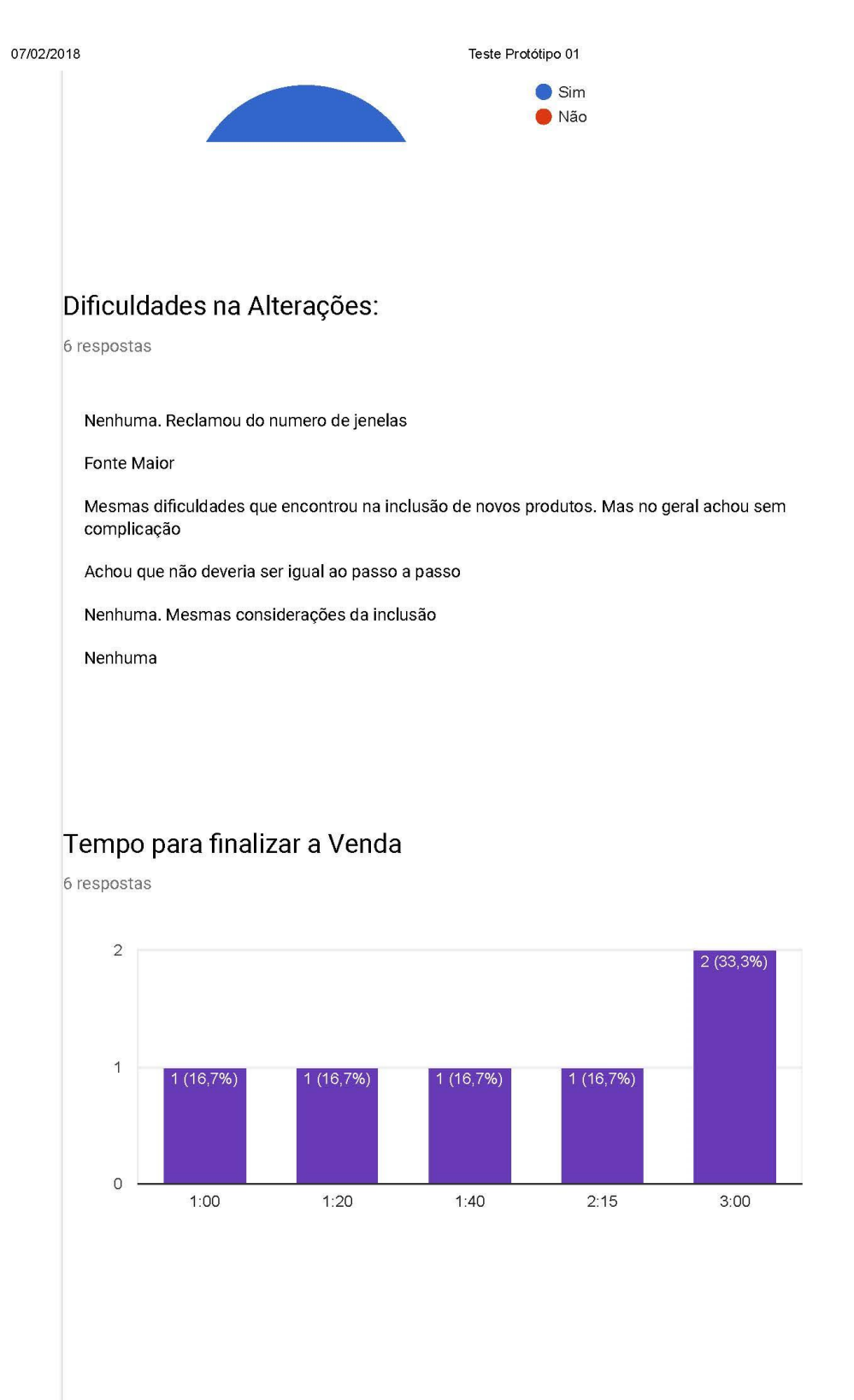

## Sucesso na Finalização da Venda

https://docs.google.com/forms/d/1ieDzfmuwygZ-\_GZmNtfWQegcAMAIOO4kigaJenVLIXo/viewanalytics

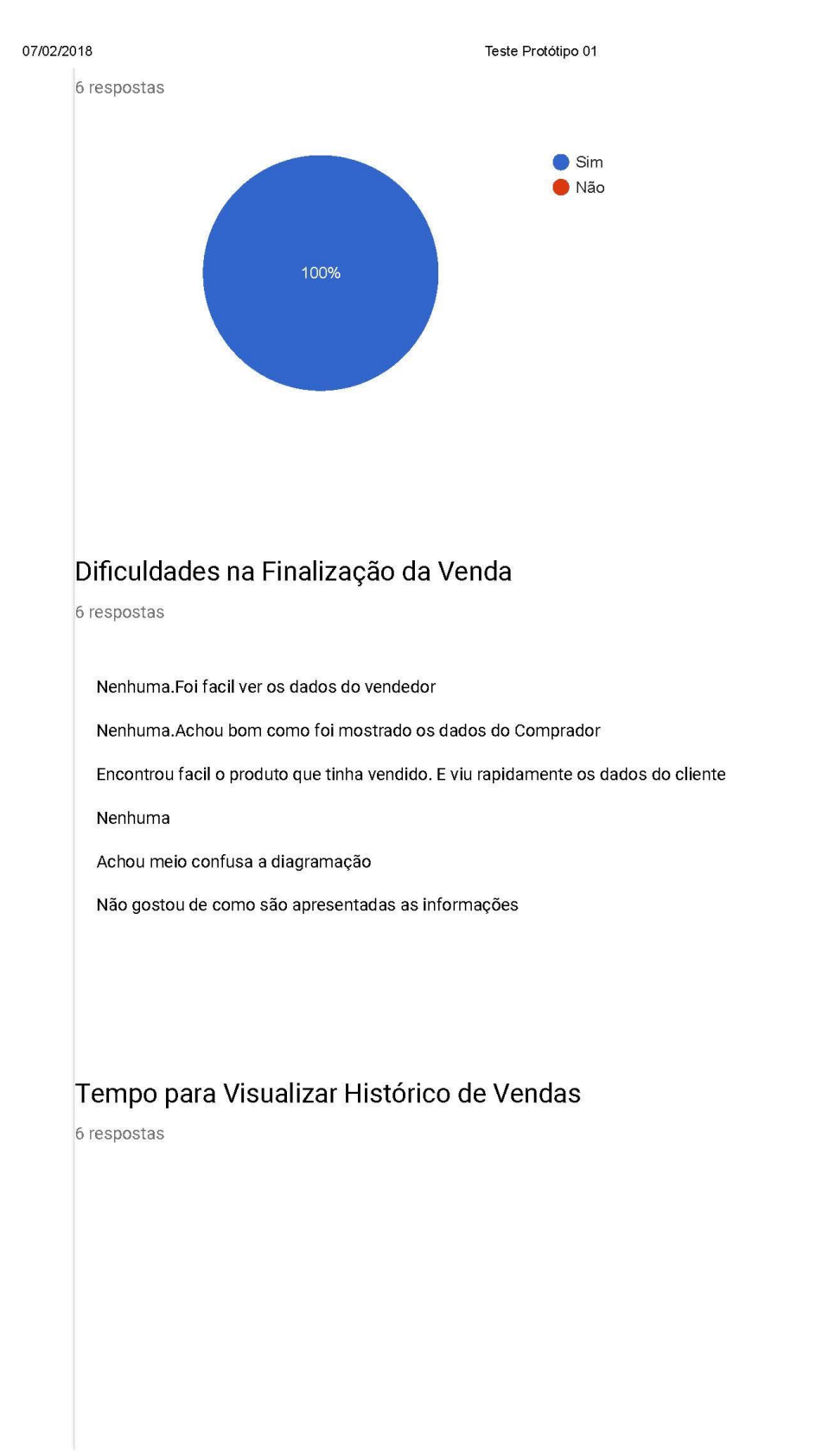

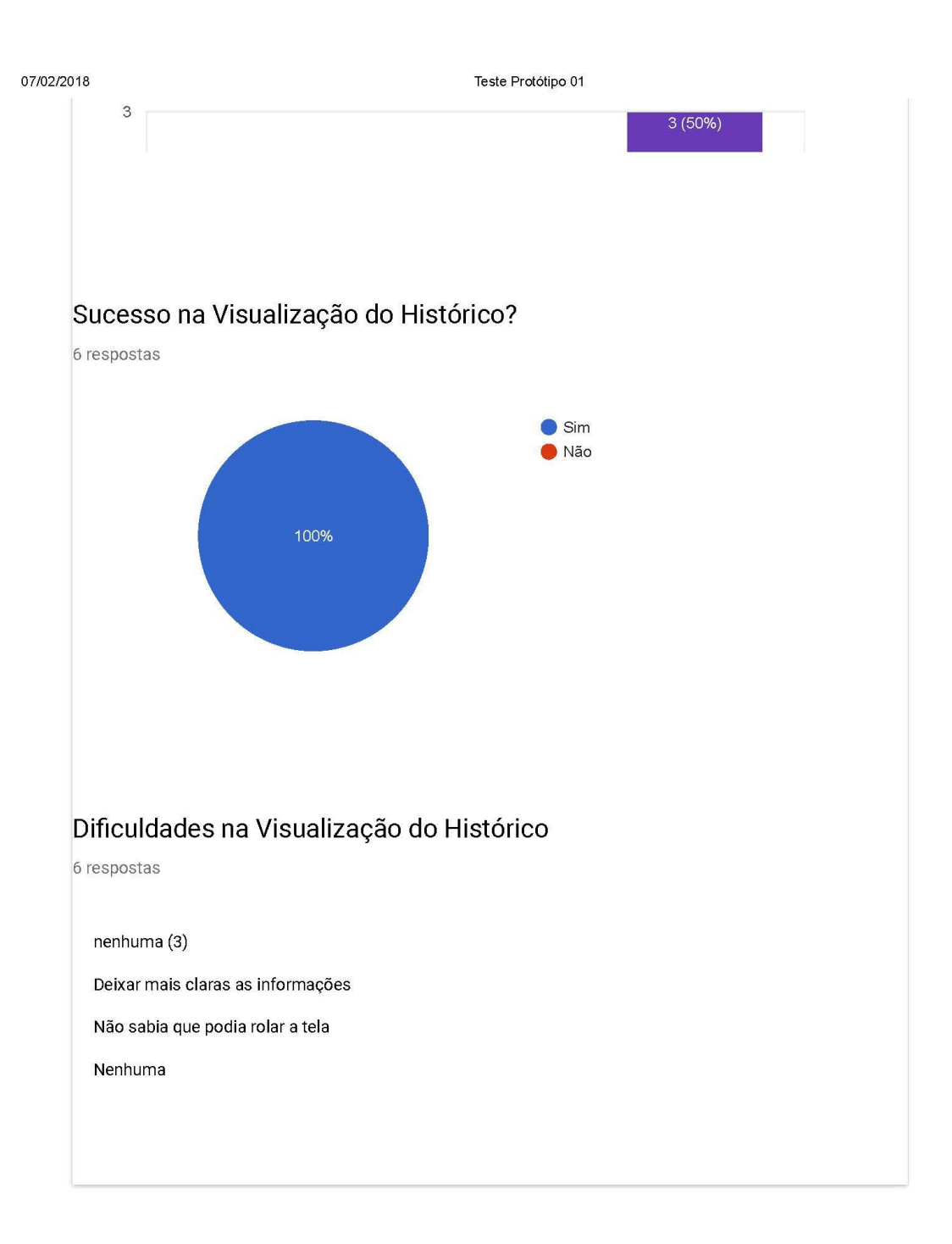

Este conteúdo não foi criado nem aprovado pelo Google. Denunciar abuso - Termos de Serviço - Termos Adicionais

Google Formulários

https://docs.google.com/forms/d/1ieDzfmuwygZ-\_GZmNtfWQegcAMAIOO4kigaJenVLIXo/viewanalytics

# APÊNDICE C - Protótipo Final

07/02/2018

Teste Protótipo Final

## **Teste Protótipo Final**

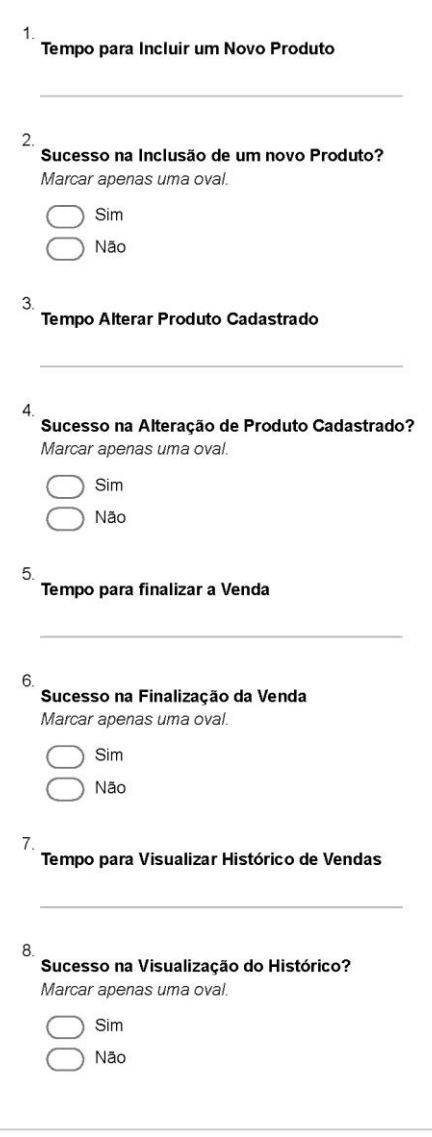

Powered by

https://docs.google.com/forms/d/1nZL7o4dWWz\_1PsnlkX0pG6G2m78QyE9Lw7apoGLvMUA/edit

 $1/2$ 

07/02/2018

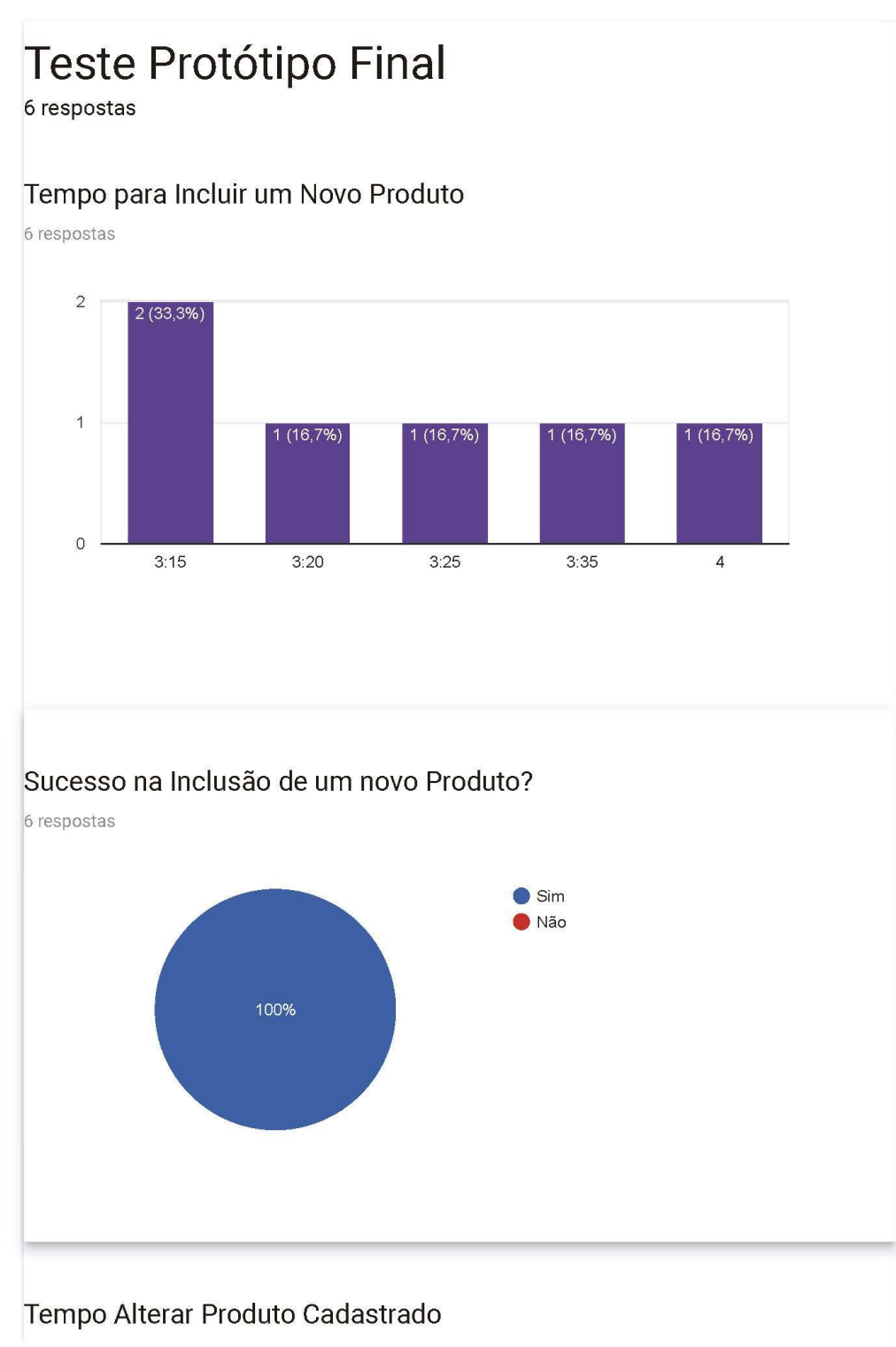

https://docs.google.com/forms/d/1nZL7o4dWWz\_1PsnlkX0pG6G2m78QyE9Lw7apoGLvMUA/viewanalytics

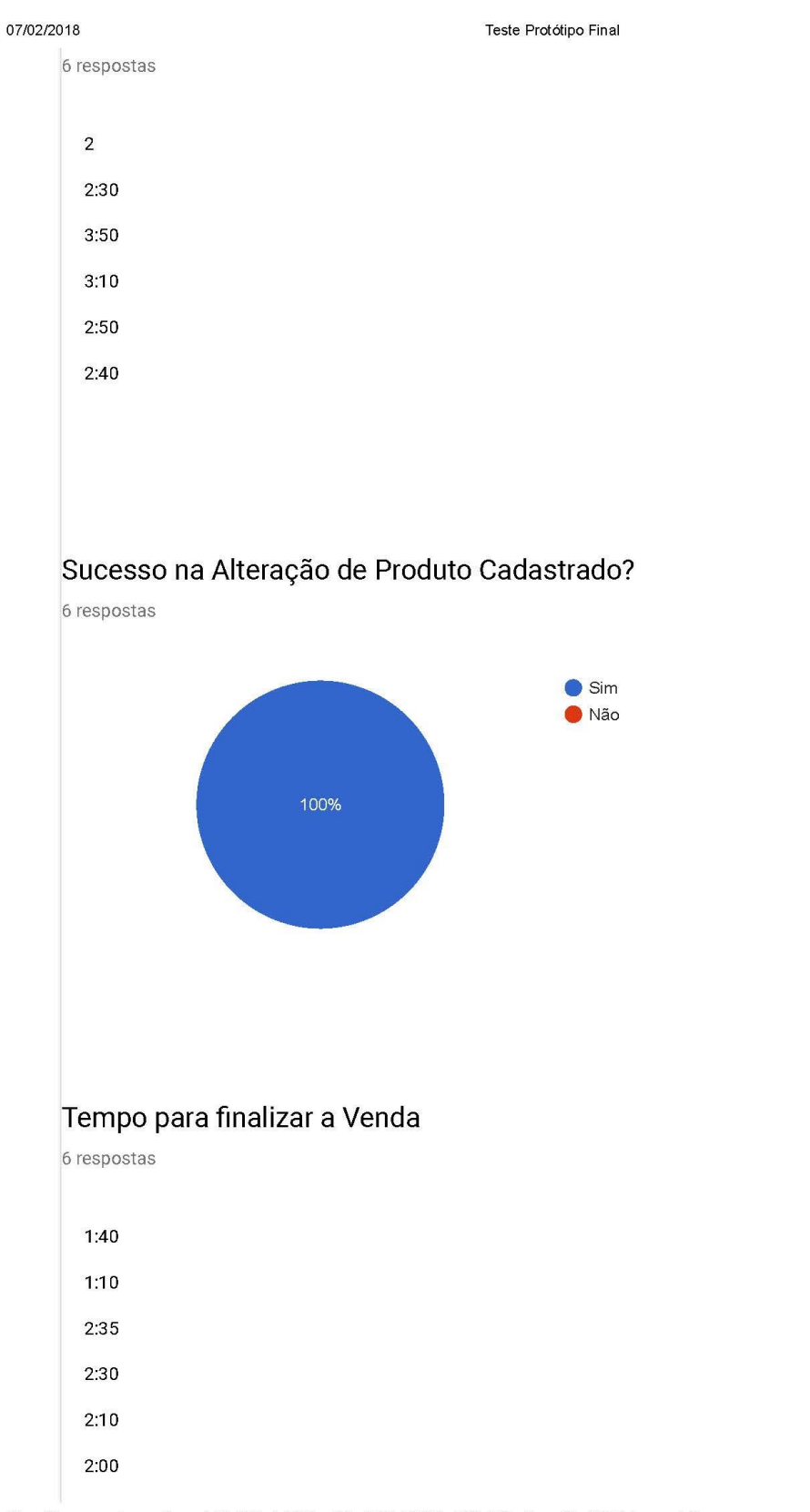

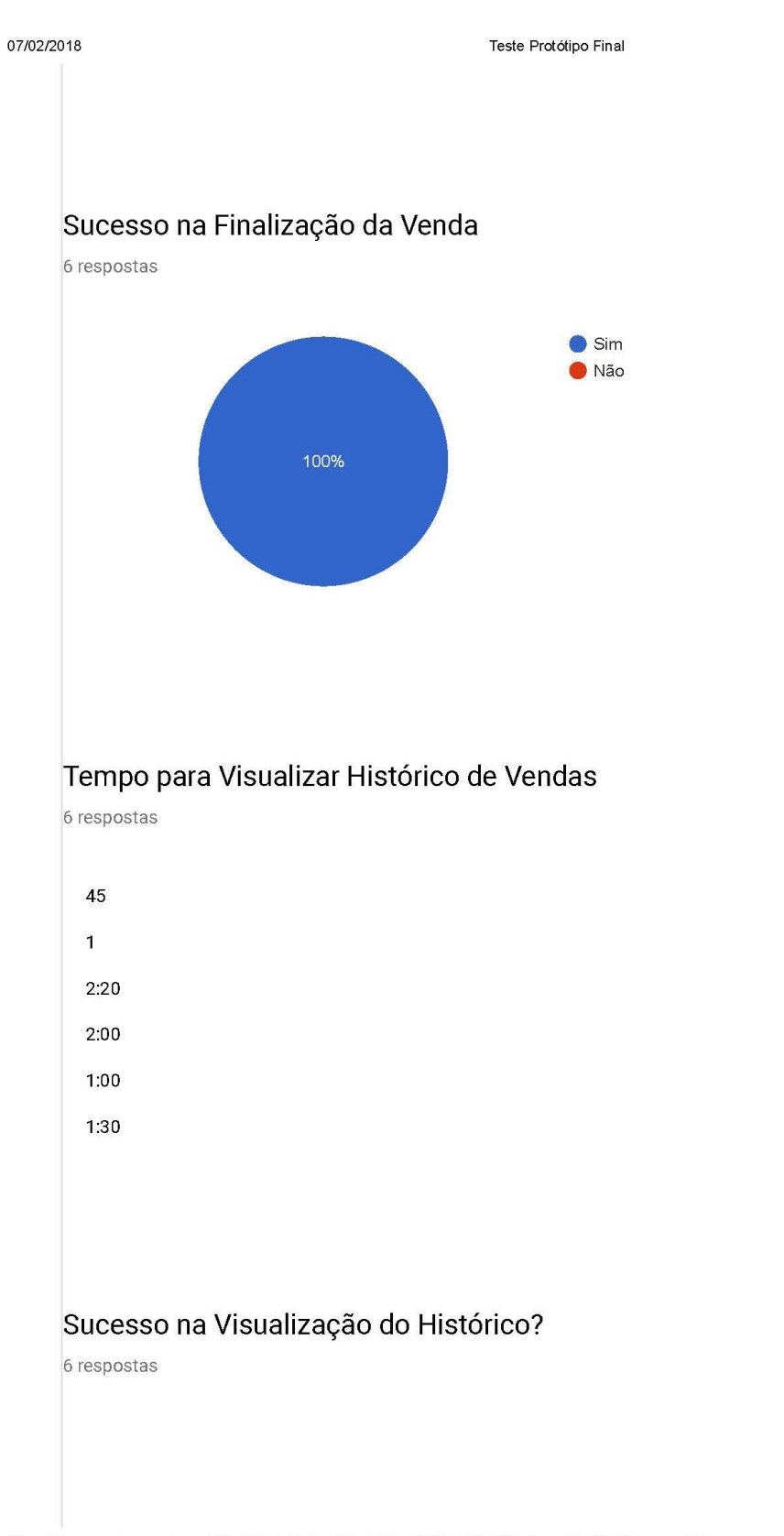

![](_page_71_Figure_0.jpeg)

Este conteúdo não foi criado nem aprovado pelo Google. Denunciar abuso - Termos de Serviço - Termos Adicionais

# Google Formulários